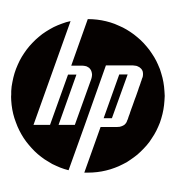

**Uporabniški priročnik**

© Avtorske pravice 2018 HP Development Company, L.P.

HDMI, HDMI Logo v High-Definition Multimedia Interface so blagovne znamke ali registrirane blagovne znamke podjetja HDMI Licensing LLC.

Podatki, navedeni v tem besedilu se lahko spremenijo brez obvestila. Edina jamstva za HP-jeve izdelke in storitve so navedena v izrecnih izjavah o jamstvu, priloženih tem izdelkom in storitvam. Noben del tega dokumenta ne predstavlja dodatnega jamstva. HP ne odgovarja za tehnične ali založniške napake ali izpuščeno vsebino v tem dokumentu.

#### **Opomba o izdelku**

Ta priročnik opisujejo funkcije, ki so skupne večini modelov. Nekatere funkcije morda niso na voljo v vašem izdelku. Za dostop do najnovejšega uporabniškega priročnika, pojdite na<http://www.hp.com/> support, in upoštevajte navodila za iskanje izdelka.

Nato izberite **Uporabniški priročniki**.

Prva izdaja: November 2018

Številka dela dokumenta: L54474-BA1

## **O tem priročniku**

Ta priročnik zagotavlja informacije o funkcijah monitorja, pripravi monitorja, uporabi programske opreme in tehničnih specifikacijah.

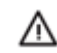

**OPOZORILO!** Nakazuje nevarno situacijo, ki lahko vodi do smrti ali resne poškodbe, če se ji ne izognemo.

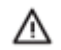

**POZOR:** Nakazuje nevarno situacijo, ki lahko vodi do manjših ali zmernih poškodb, če se ji ne izognemo.

**POMEMBNO:** Nakazuje informacije, ki se štejejo za pomembne, vendar niso povezane z ľŻ nevarnostjo (na primer sporočila, povezana z materialno škodo). Opozarja uporabnika, da lahko neupoštevanje postopka, kot je opisano, povzroči izgubo podatkov ali poškodbo strojne ali programske opreme. Vsebuje tudi bistvene informacije, ki pojasnjujejo zamisel ali izpolnitev naloge.

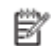

**OPOMBA:** Vsebuje dodatne informacije, ki poudarjajo ali dopolnjujejo pomembne točke osrednjega besedila.

次. **NASVET:** Zagotavlja uporabne namige za izpolnitev naloge.

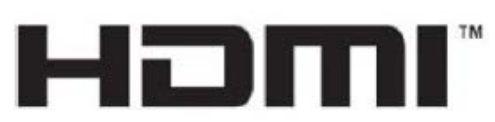

MULTIMEDIJSKI VMESNIK VISOKE LOČLJIVOSTI

Ta izdelek vključuje tehnologijo HDMI.

## **Kazalo**

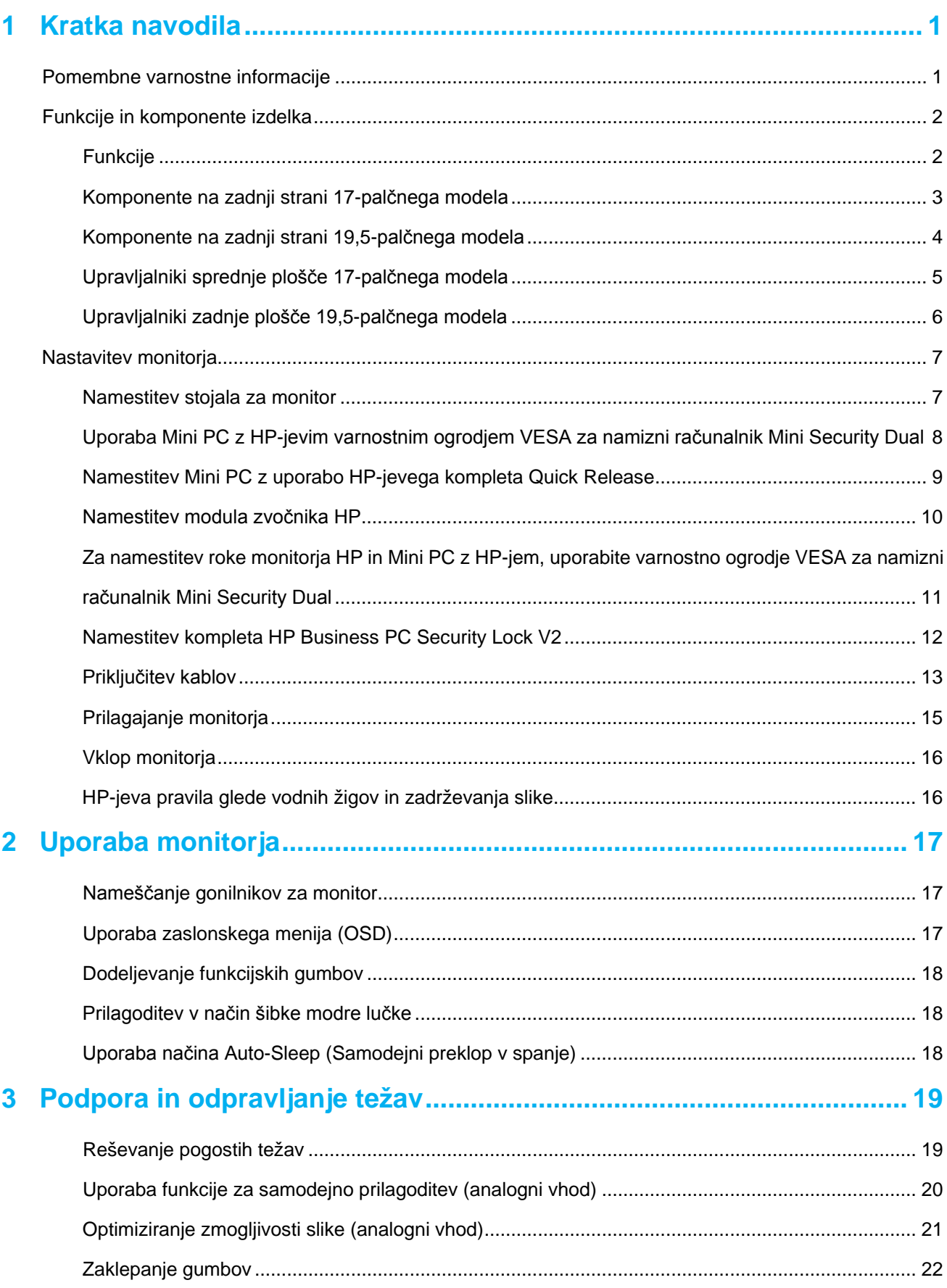

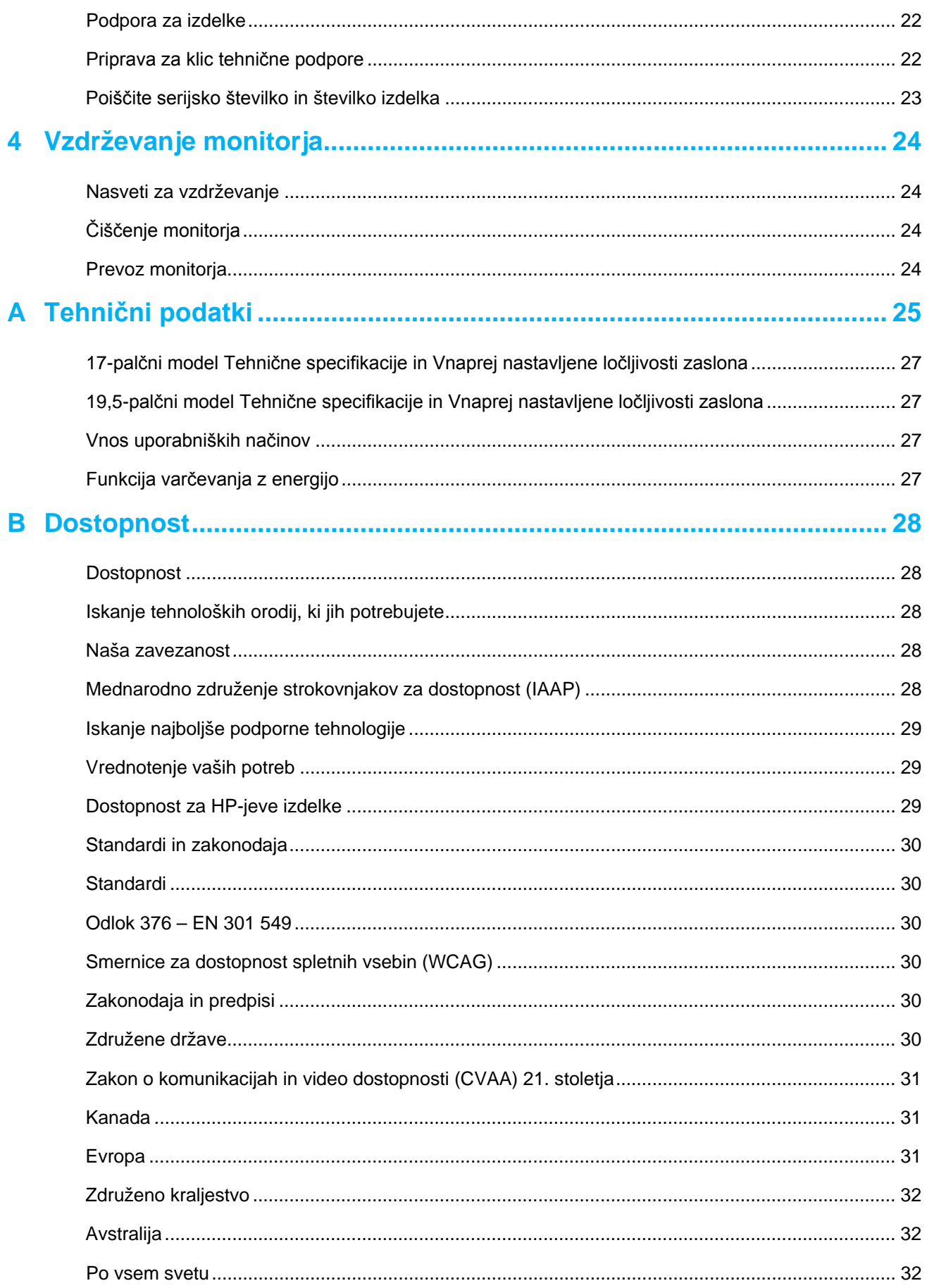

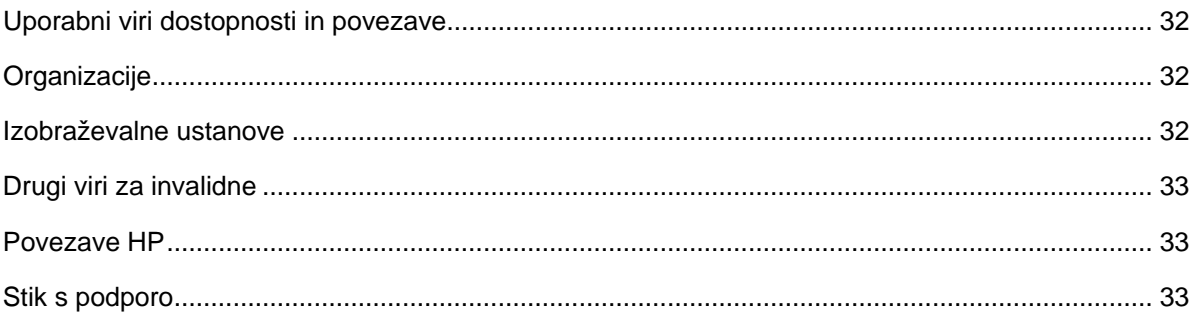

## <span id="page-6-0"></span>**1 Kratka navodila**

### <span id="page-6-1"></span>**Pomembne varnostne informacije**

Z monitorjem je priložen napajalni kabel z izmeničnim tokom. Če uporabljate drug kabel, uporabljajte le vir napajanja in priključek, ki sta primerna za ta monitor. Za informacije o pravilni namestitvi napajalnega kabla, ki ga želite uporabljati z monitorjem, najdete v Obvestilu o izdelku, ki je priloženo v dokumentaciji.

**OPOZORILO!** Da bi zmanjšali možnost električnega udara ali poškodbe opreme:  $\bigwedge$ 

- Vtaknite napajalni kabel v električno vtičnico, ki je vedno zlahka dostopna.
- Napajanje računalnika prekinete tako, da iztaknete napajalni kabel iz električne vtičnice.
- Če je izdelku priložen napajalni kabel s 3-polnim vtikačem, ga priključite na ozemljeno 3-polno vtičnico. Ne onemogočajte ozemljitvenega priključka na napajalnem kablu tako, da na primer uporabite 2-polni adapter. Ozemljitveni vtikač je pomemben za varnost.

Za vašo varnost ne polagajte na napajalne kable ali druge kable ničesar. Postavite jih tako, da ne bo nihče stopil nanje ali se spotaknil ob njih.

Da bi zmanjšali tveganje za resno poškodbo, preberite *Priročnik za varnost in udobno uporabo*. Opisuje primerno delovno postajo, nastavitev, držo in zdravstvene ter delovne navade za uporabnike računalnika, ter zagotavlja pomembne informacije o električni in mehanski varnosti. Ta priročnik se nahaja na spletni strani [http://www.hp.com/ergo.](http://www.hp.com/ergo)

ΛŅ, **POZOR:** Za zaščito monitorja in računalnika priključite vse napajalne kable za računalnik in njegove periferne naprave (kot je monitor, tiskalnik, optični bralnik) v neko obliko naprave za prenapetostno zaščito, kot je letev z vtičnicami ali neprekinjeno napajanje z elektriko (UPS). Vse letve z vtičnicami ne zagotavljajo prenapetostne zaščite; letve z vtičnicami morajo biti posebej označene, da imajo te zmožnosti. Uporabite letev z vtičnicami, za katere proizvajalec nudi polico o zamenjavi škode, da lahko opremo zamenjate, če zaščita prednapetosti spodleti.

Uporabljajte ustrezno in pravilno veliko pohištvo, ki ustrezno podpira vaš HP-jev monitor LCD.

ΛN, **OPOZORILO!** LCD monitorji, ki so neustrezno postavljeni na predalnike, knjižne omare, police, pisalne mize, zvočnike, skrinje ali vozičke, se lahko prevrnejo ali povzročijo telesne poškodbe.

Treba je poskrbeti, da vse kable, ki so povezani z LCD monitorjem povežete tako, da jih ni mogoče povleči, zagrabiti ali se ob njih spotakniti.

Prepričajte se, da skupna vrednost amperov izdelkov, povezanih na električno vtičnico, ne presega nazivni tok vtičnice, in da skupna vrednost amperov izdelkov, povezanih na kabel ne presega vrednost kabla. Poglejte si oznako elektrike, da določite vrednost amperov (AMPS ali A) za vsako napravo.

Monitor namestite v bližino vtičnice, ki jo lahko zlahka dosežete. Monitor odklopite tako, da močno primete vtič in ga potegnete iz električne vtičnice. Monitorja nikoli ne odklopite tako, da povlečete kabel.

Monitorja ne spustite in ga ne postavljajte na nestabilno površino

 $\mathbb{Z}$ **OPOMBA:** Ta izdelek je primeren za zabavo. Monitor postavite v nadzorovano osvetljeno okolje, da se izognete motnjam okoliške svetlobe in svetlim površinam, ki bi lahko povzročile moteče odseve iz zaslona.

### <span id="page-7-1"></span><span id="page-7-0"></span>**Funkcije in komponente izdelka Funkcije**

Monitorji imajo naslednje lastnosti:

- Zaslon z 43,2 cm (17-palčno) diagonalo vidnega polja z ločljivostjo 1280 x 1024 in podporo za celozaslonski način za nižje ločljivosti; omogoča povečavo slik po meri, pri tem pa ohranja izvirno razmerje stranic
- Zaslon z 49,5 cm (19,5-palčno) diagonalo vidnega polja z ločljivostjo 1600 x 900 in podporo za celozaslonski način za nižje ločljivosti; omogoča povečavo slik po meri, pri tem pa ohranja izvirno razmerje stranic
- Neodsevna zaslonska plošča z LED-osvetlitvijo
- Široko vidno polje, ki omogoča ogled iz stoječega ali sedečega položaja ali pri gibanju z ene strani na drugo
- Možnost prilagajanja naklona
- Video vhodi VGA (samo za 17-palčne modele)
- Video vhodi Displayport (samo za 19,5-palčne modele)
- Video vhodi HDMI (multimedijski vmesnik z visoko ločljivostjo)(samo za 19,5-palčne modele)
- Omogoča uporabo funkcije Plug-and-play, če jo podpira operacijski sistem
- Funkcija upravljanja kablov za razporeditev kablov in žic
- Zaslonski meni (OSD) za prilagajanje nastavitev in optimizacijo v več jezikih
- Podpora za zaščito pred kopiranjem HDCP (zaščita digitalne vsebine z veliko pasovno širino) na vseh digitalnih vhodih (samo za 19,5-palčne modele)
- Funkcija varčevanja z energijo za izpolnjevanje zahtev po zmanjšani porabi električne energije

**OPOMBA:** Informacije o varnosti in predpisih so na voljo v *Obvsetilih o iz*delku, ki priložene v dokumentaciji. Če želite dostopati do najnovejših navodil za vaš izdelek ter najnovejših različic HP-jevih programov in gonilnikov pojdite na [http://www.hp.com/support in](http://www.hp.com/support) upoštevajte navodila za iskanje vašega izdelka.

## <span id="page-8-0"></span>**Komponente na zadnji strani 17-palčnega modela**

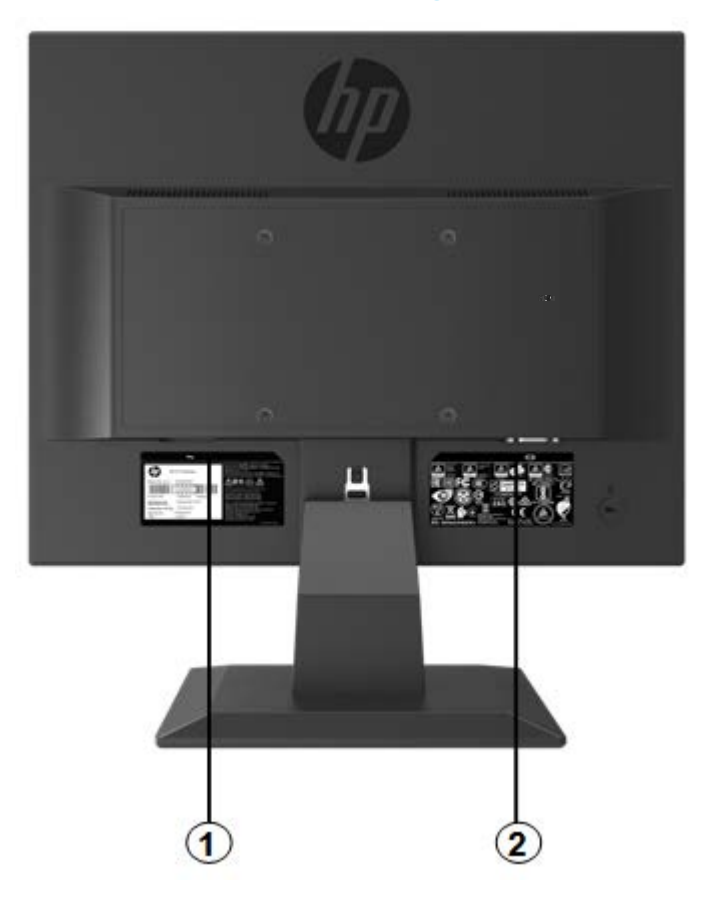

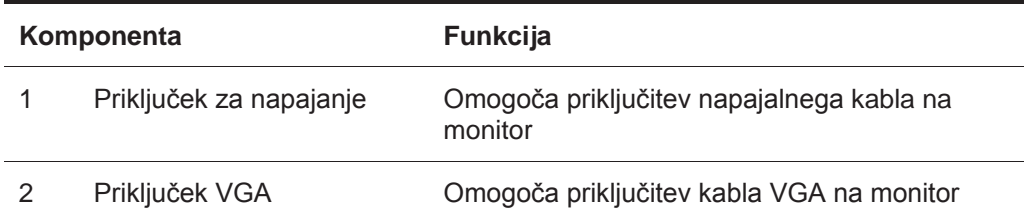

## <span id="page-9-0"></span>**Komponente na zadnji strani 19,5-palčnega modela**

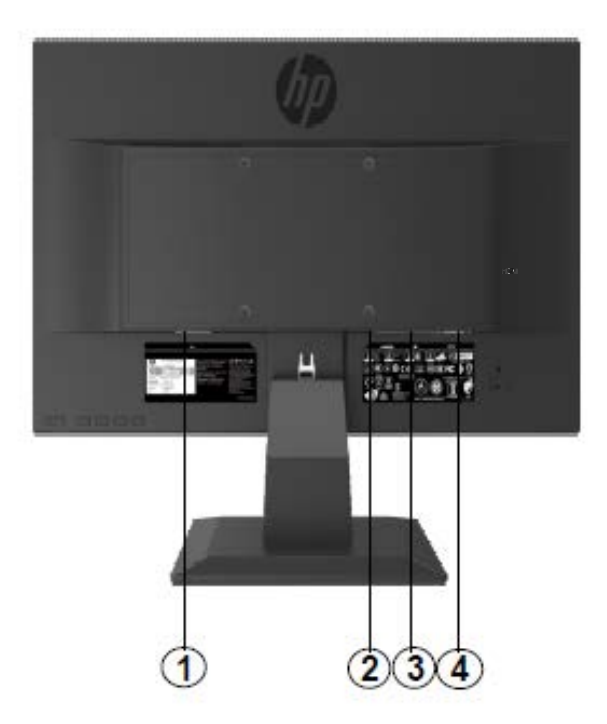

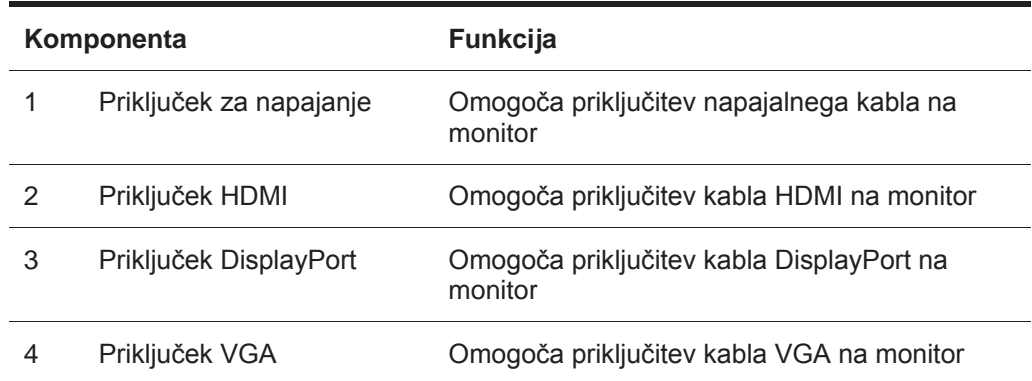

### **Upravljalniki sprednje plošče 17-palčnega modela**

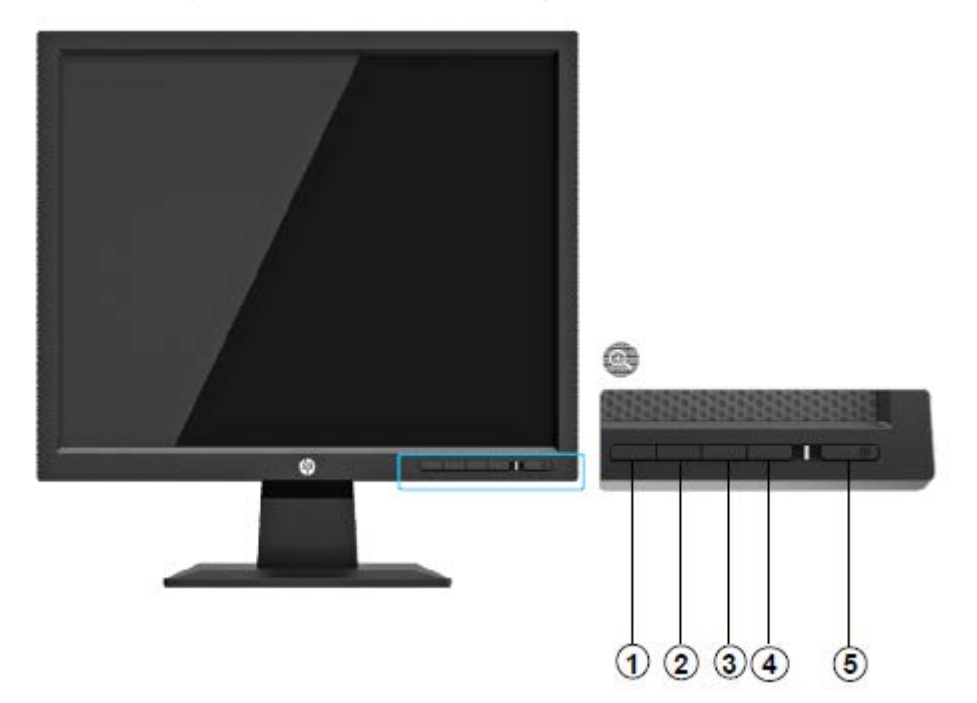

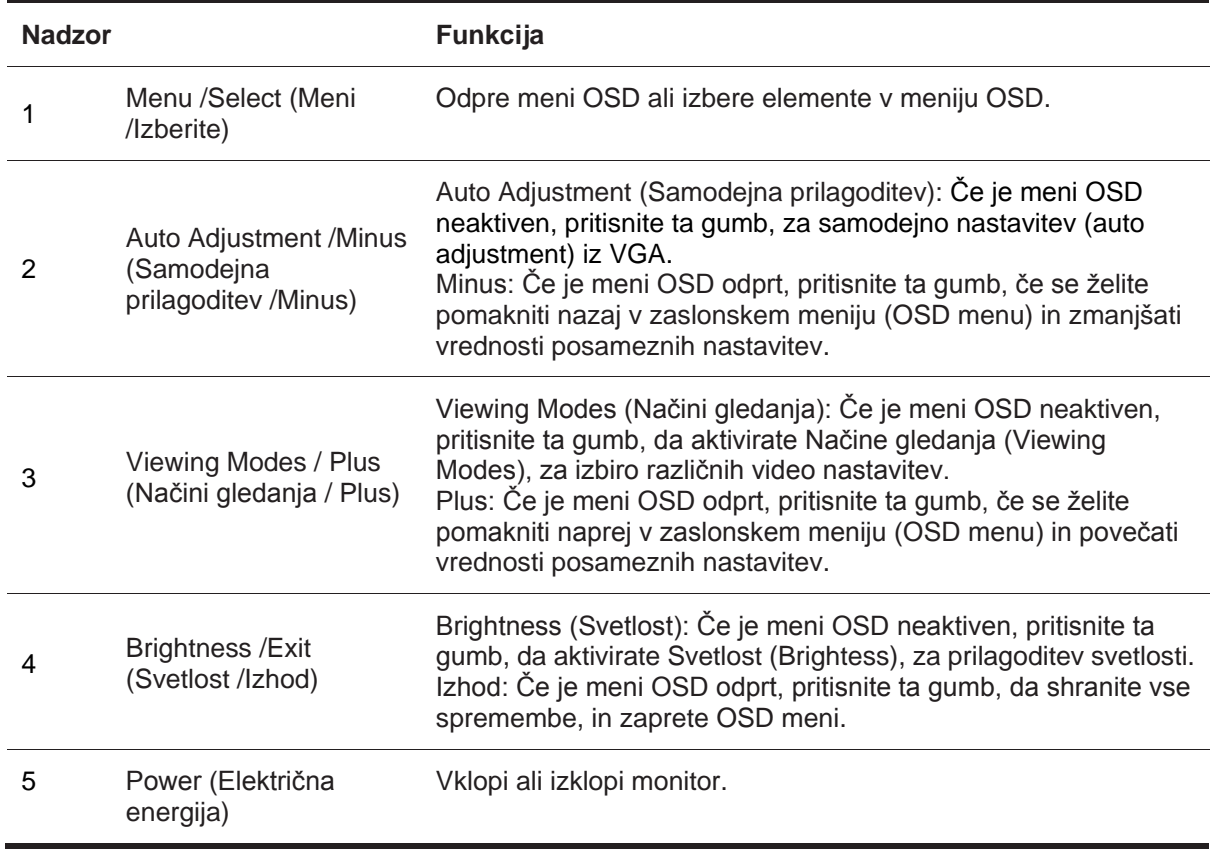

**OPOMBA:** *Uporabnik lahko gumbom od 2 do 4 dodeli drugačne funkcije.* 

Če si želite ogledati simulator menija OSD, obiščite HP Customer Self Repair Services Media Library (Knjižnica medijev službe za samostojna popravila s strani strank HP) na naslovu [http://www.hp.com/go/sml.](http://www.hp.com/go/sml)

### <span id="page-11-0"></span>**Upravljalniki zadnje plošče 19.5-palčnega modela**

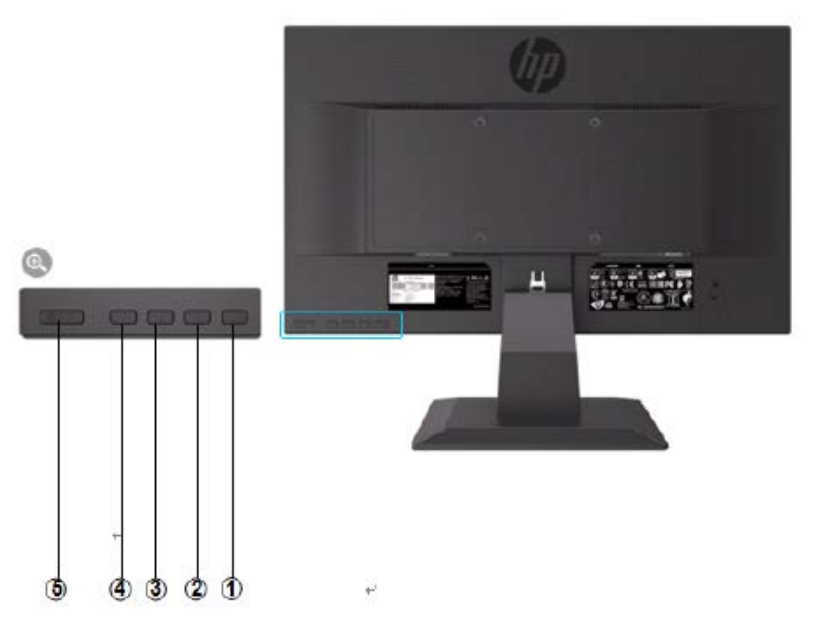

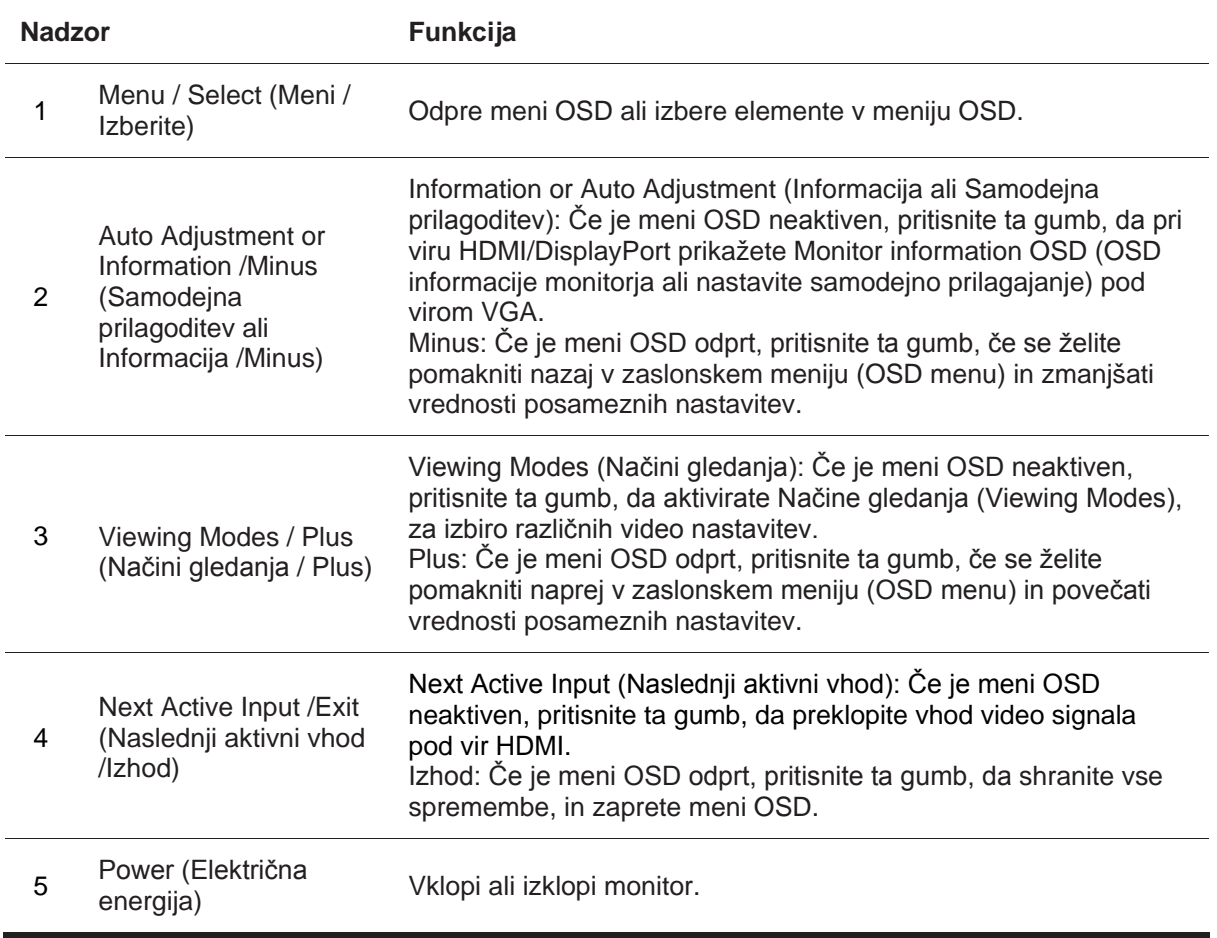

**OPOMBA:** *Uporabnik lahko gumbom od 2 do 4 dodeli drugačne funkcije.*

Če si želite ogledati simulator menija OSD, obiščite HP Customer Self Repair Services Media Library (Knjižnica medijev službe za samostojna popravila s strani strank HP) na naslovu <u>http://www.hp.com/go/sml.</u>

## <span id="page-12-0"></span>**Nastavitev monitorja**

#### <span id="page-12-1"></span>**Namestitev stojala za monitor**

- △ **POZOR:** Ne dotikajte se površine zaslona LCD. Pritisk na zaslonu lahko povzroči barvno neskladnost ali napačno usmerjenost tekočih kristalov. Če se to zgodi, zaslon ne bo več normalno deloval.
	- 1. Pritrdite podstavek z roko stojala tako, da poravnate središčni luknji in pritisnete navzdol, dokler ne slišite zaskočnega zvoka, ki kaže, da sta stojalo in podstavek zaklenjena.
	- 2. Pritisnite glavo monitorja na stojalo. Zaslišali boste zvok zaskoka, ko bosta glava monitorja in stojalo fiksirana.

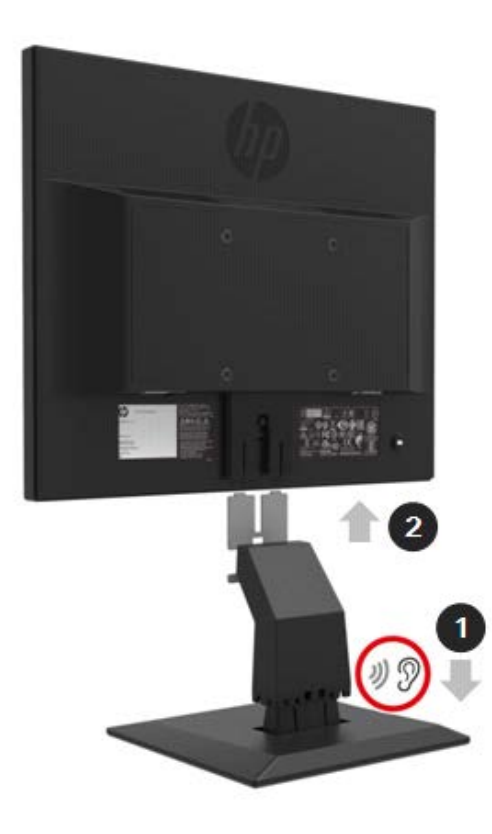

#### <span id="page-13-0"></span>**Uporaba Mini PC z HP-jevim varnostnim ogrodjem VESA za namizni računalnik Mini Security Dual**

- $\mathbb{F}$ **OPOMBA:** Če vaš monitor ni vseboval varnostnega ogrodja VESA za namizni računalnik Mini Security Dual, je ta izdelek na voljo na spletni strani HP.
	- 1. Z izvijačem odstranite vijake iz glave monitorja na nosilcu VESA.

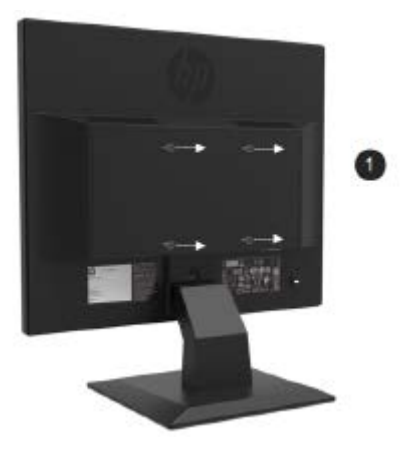

- 2. Za pritrditev nosilca VESA na glavo monitorja, uporabite vijake M4xL 10mm.
- 3. Mini PC potisnite v varnostno ogrodje VESA, dokler se osrednji luknji ne poravnata.

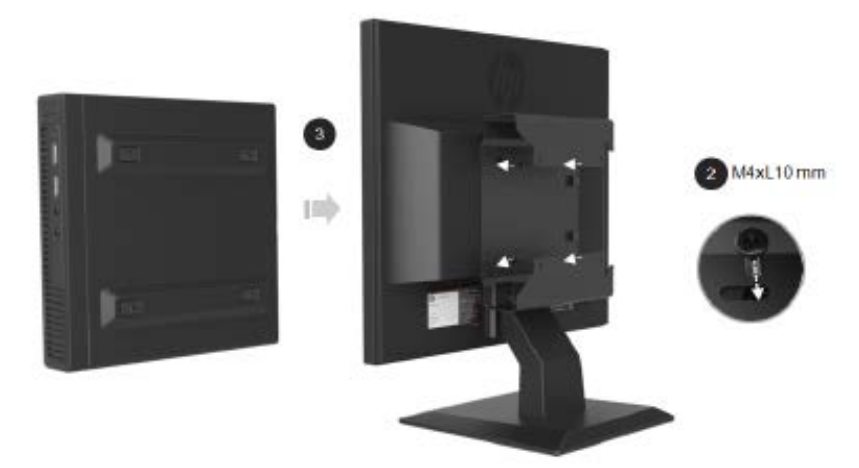

4. Za pritrditev varnostnega ogrodja VESA na Mini PC, uporabite vijake M4xL 10mm.

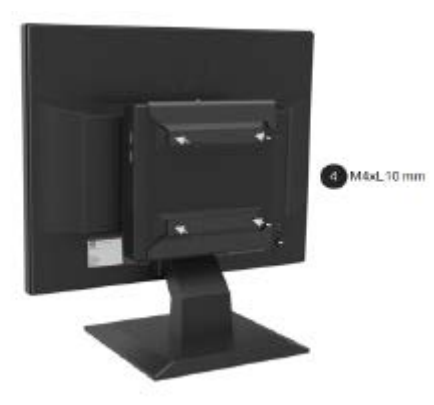

### <span id="page-14-0"></span>**Namestitev Mini PC z uporabo HP-jevega kompleta Quick Release**

- $\mathbb{Z}$ **OPOMBA:** Če vaš monitor ni vseboval kompleta quick release, je ta izdelek na voljo na spletni strani HP.
	- 1. Z izvijačem odstranite vijake iz glave monitorja na nosilcu VESA.

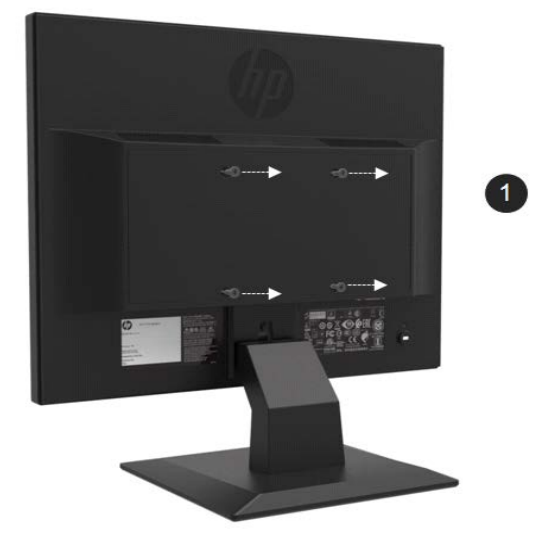

- 2. Za pritrditev kompleta quick release na Mini PC, uporabite vijake M4xL12mm.
- 3. Za pritrditev kompleta quick release na glavo monitorja, uporabite vijake M4xL10mm.

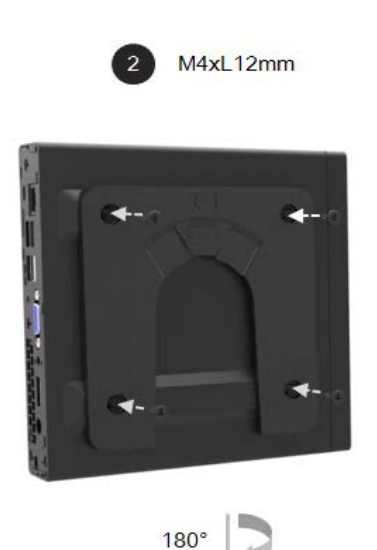

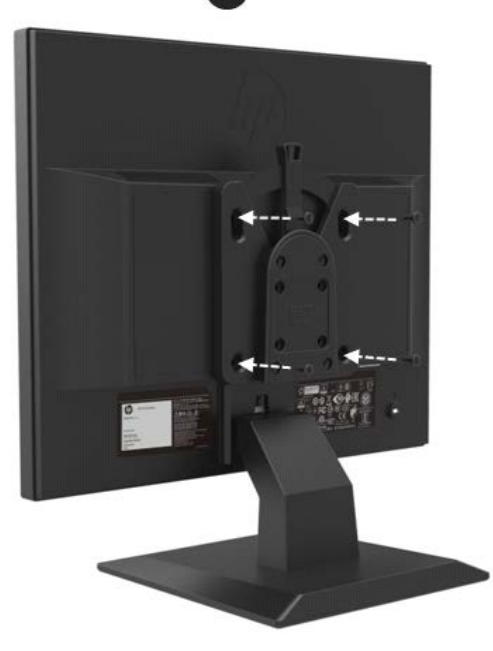

 $M4xL10mm$ 3

4. Mini PC od zgoraj potisnite v komplet quick release.

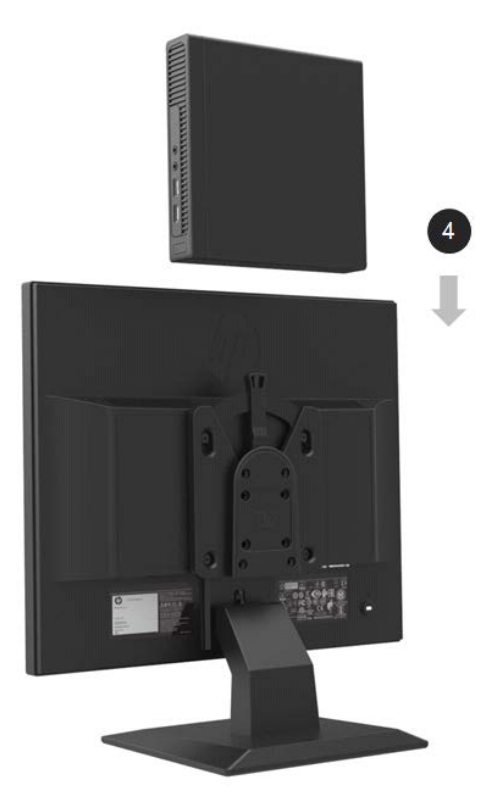

#### <span id="page-15-0"></span>**Namestitev modula zvočnika HP**

**OPOMBA:** Če vaš monitor ni vseboval modul zvočnika HP, je ta izdelek na voljo na spletni strani HP.

1. Odstranite del iz spodnje strani glave monitorja.

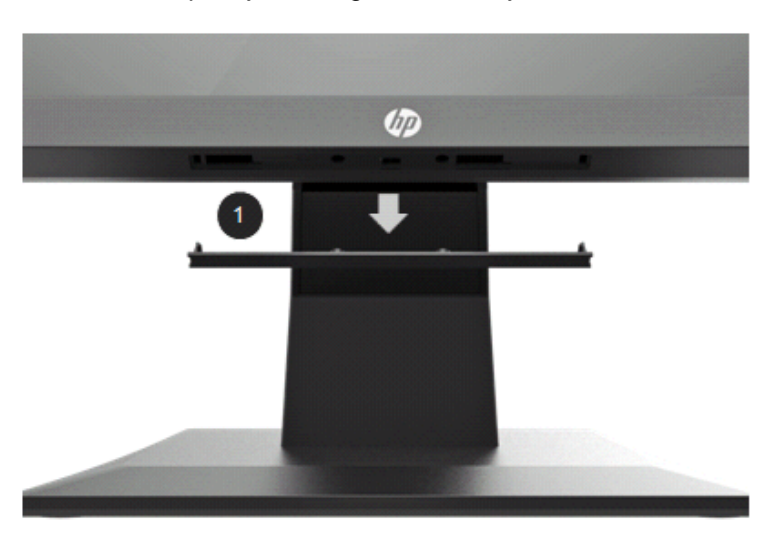

2. Poravnajte osrednje luknje modula zvočnika in glavo monitorja, nato pritisnite navzgor in potisnite v desno, da pritrdite modul zvočnika. Zaslišali boste zvok zaskoka, ko bo modul zvočnika fiksiran na svoje mesto.

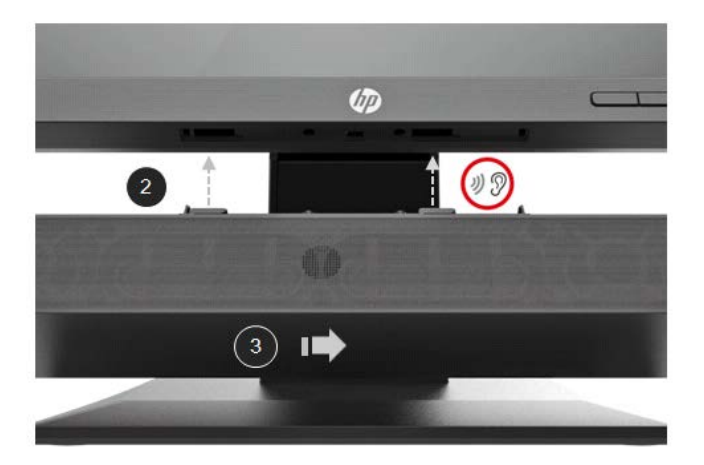

#### <span id="page-16-0"></span>**Za namestitev roke monitorja HP in Mini PC z HP-jem, uporabite varnostno ogrodje VESA za namizni računalnik Mini Security Dual**

**OPOMBA:** Če vaš monitor ni vseboval roke monitorja HP ali varnostnega ogrodja VESA za namizni 学 računalnik Mini Security Dual, sta ta izdelka na voljo na spletni strani HP.

1. Z izvijačem odstranite vijake iz glave monitorja.

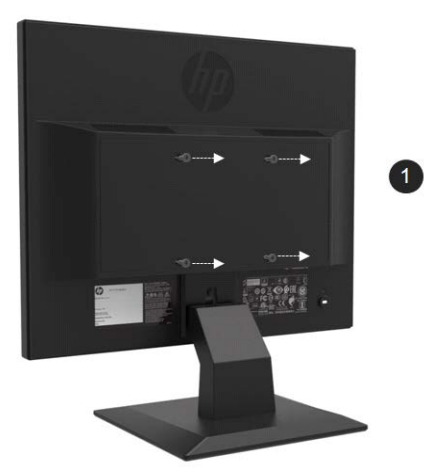

- 2. Pritisnite gumb za sprostitev, kot je prikazano na spodnji sliki.
- 3. Izvlecite stojalo, da ga ločite od glave monitorja.

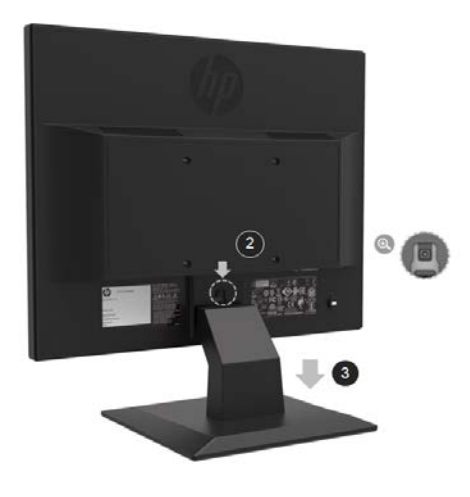

- 4. Za pritrditev varnostnega ogrodja VESA na glavo monitorja uporabite vijake M4xL 10mm.
- 5. Mini PC potisnite v varnostno ogrodje VESA, dokler se osrednji luknji ne poravnata.

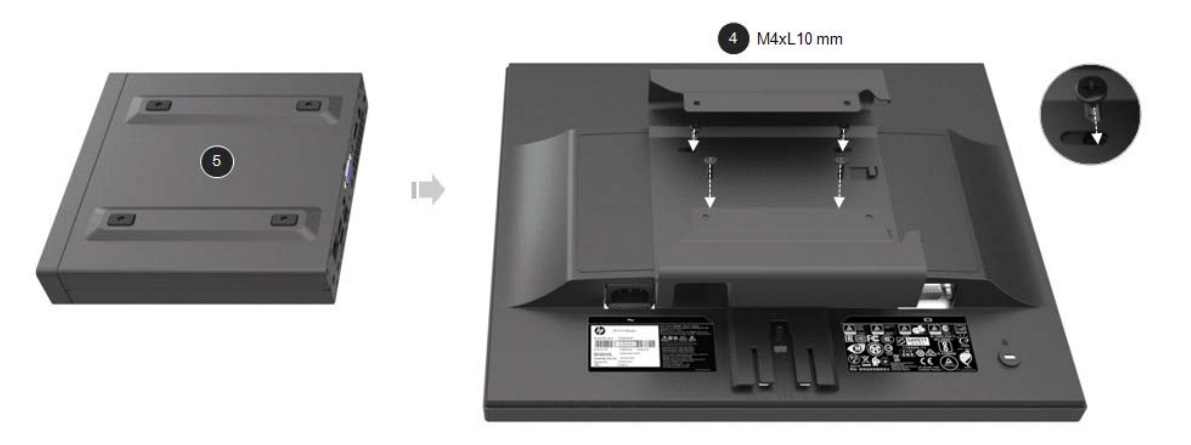

6. Z vijaki Mx4L 10mm pritrdite roko monitorja z Mini PC-jem v varnostno ogrodje VESA.

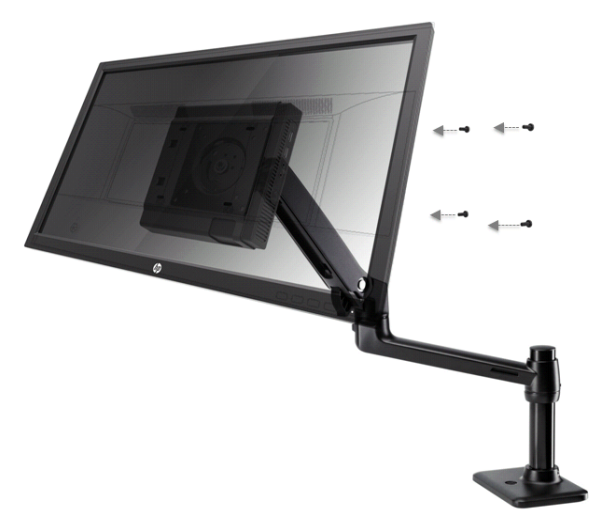

### <span id="page-17-0"></span>**Namestitev kompleta HP Business PC Security Lock V2**

**OPOMBA:** Če vaš monitor ni vseboval kompleta HP Business Security Lock V2, je ta izdelek na  $\mathbb{Z}$ voljo na spletni strani HP.

Monitor lahko zavarujete z dodatno ključavnico za kabel, ki je na voljo pri HP.

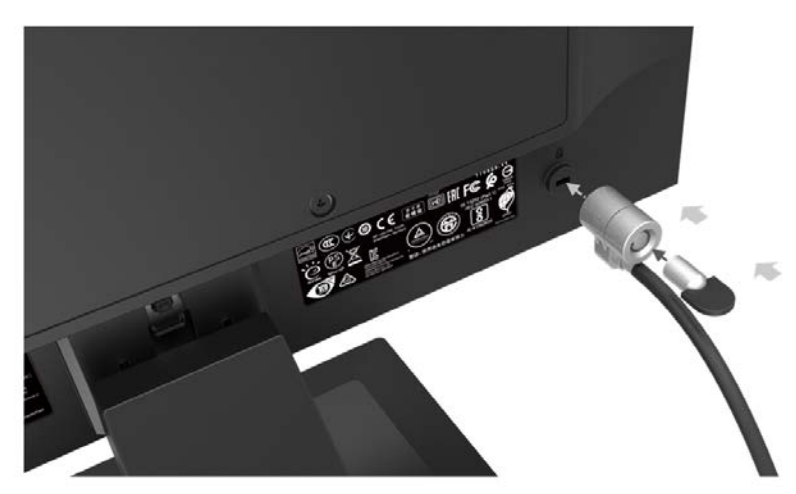

### <span id="page-18-0"></span>**Priključitev kablov**

- **OPOMBA:** Monitor ima ob dostavi nekatere kable. Vsi kabli, ki so prikazani v tem razdelku, niso tudi  $\mathbb{F}$ priloženi monitorju.
	- 1. Postavite monitor na priročno, dobro prezračevano mesto zraven računalnika.
	- 2. Priključite video kabel.

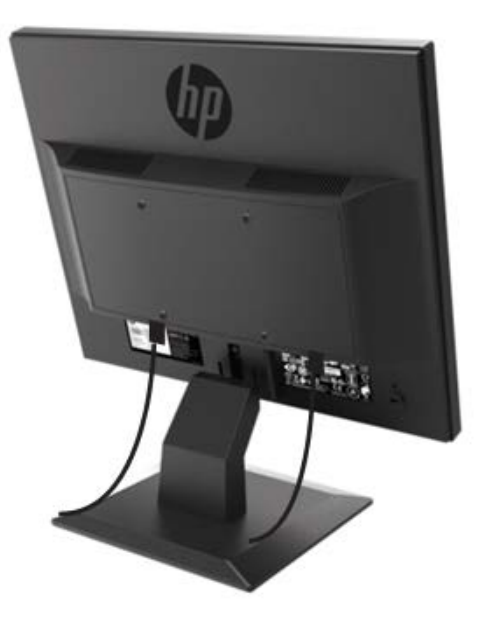

- $\mathbb{Z}$ **OPOMBA:** Monitor bo samodejno ugotovil, na katerih vhodih so ustrezni videosignali. Vhode lahko izberete tako, da pritisnete menijski gumb in odprete zaslonski meni (OSD) in izberite **Input Control (Nadzor vhoda)**.
	- Priključite en konec kabla VGA v priključek VGA na zadnji strani monitorja in drugi konec kabla v priključek VGA na napravi vira.

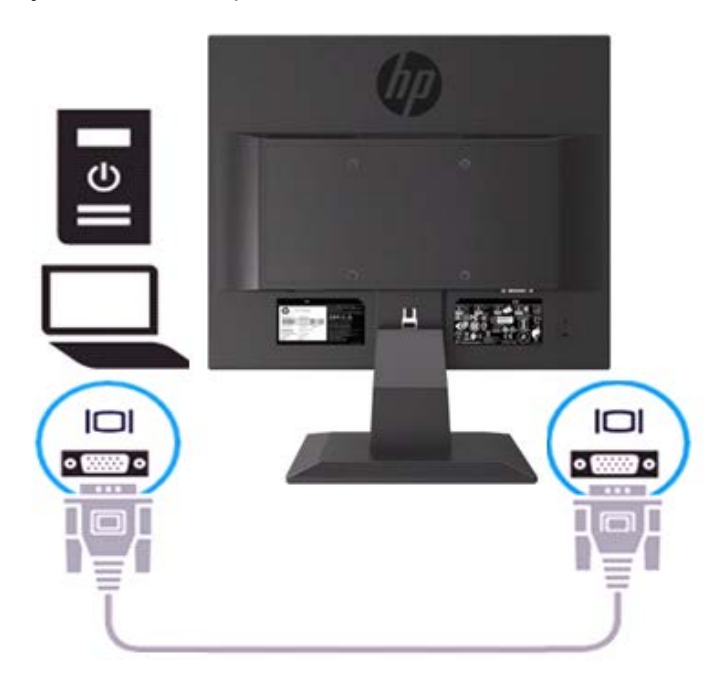

• Priključite en konec napajalnega kabla z monitorjem in drugi konec na ozemljeno električno vtičnico.

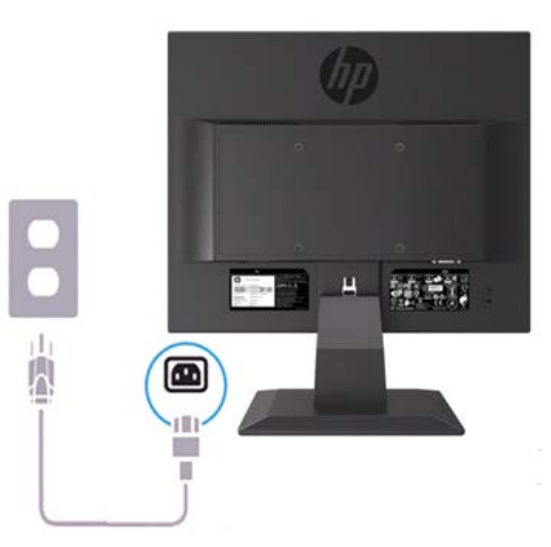

 $\triangle$ **OPOZORILO!** Da bi zmanjšali možnost električnega udara ali poškodbe opreme:

Ne onemogočite ozemljitvenega vtiča na napajalnem kablu. Ozemljitveni vtikač je pomembna varnostna naprava. Vtaknite napajalni kabel v ozemljeno električno vtičnico, ki je vedno zlahka dostopna.

Napajanje opreme odklopite tako, da napajalni kabel izvlečete iz vtičnice za izmenični tok.

Zaradi vaše varnosti, ne polagajte ničesar na napajalne ali druge kable. Postavite jih tako, da ne bo nihče stopil nanje ali se spotaknil ob njih. Ne vlecite za žico ali kabel. Če želite kabel izvleči iz vtičnice, ga primite za vtič.

- $\mathbb{Z}$ **OPOMBA:** Mesto priključka se lahko razlikuje.
	- Priključite en konec kabla HDMI v priključek HDMI na zadnji strani monitorja in drugi konec kabla v priključek HDMI na napravi vira. (samo za 19.5-palčne modele)

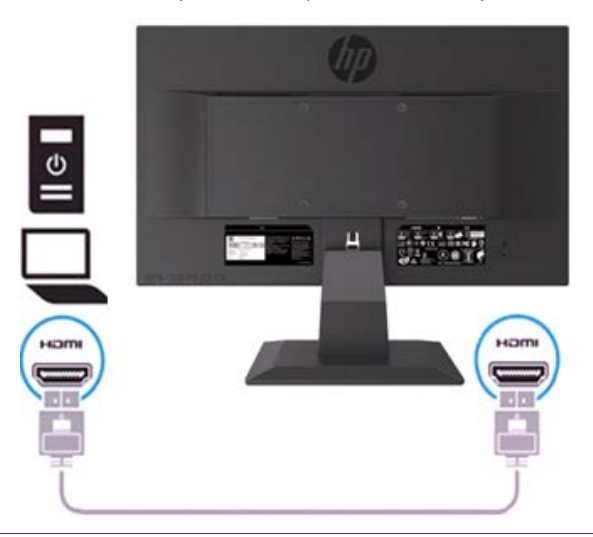

 $\mathbb{R}$ **OPOMBA:** Uporabite kabel HDMI, ki podpira visoke hitrosti. Kabli HDMI visoke hitrosti lahko podpirajo ločljivost nad 1080p. Preverite računalniško okolje, če v načinu HDMI ne morete slišati zvoka. Nekateri računalniki zahtevajo, da ročno spremenite privzeti zvočni vhod v HDMI.

Če želite uporabljati način HDMI-PC, morate uporabiti OSD za nastavitev vhodne nalepke v način PC. Ko uporabljate HDMI PC, se lahko pojavi težava združljivosti.

• Priključite en konec kabla DisplayPort v priključek DisplayPort na zadnji strani monitorja in drugi konec v priključek DP na napravi vira. (samo za 19.5-palčne modele).

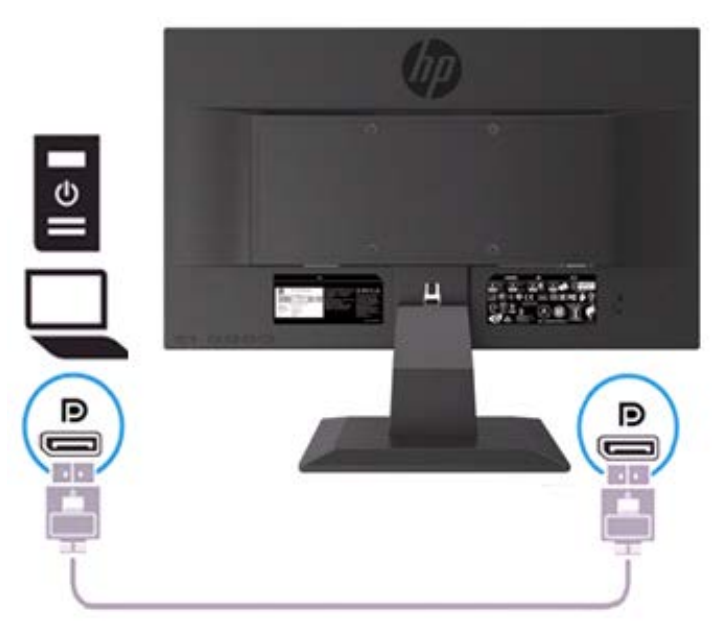

### <span id="page-20-0"></span>**Prilagajanje monitorja**

Glavo monitorja nagnite naprej ali nazaj, da ga nastavite na ustrezno višino oči.

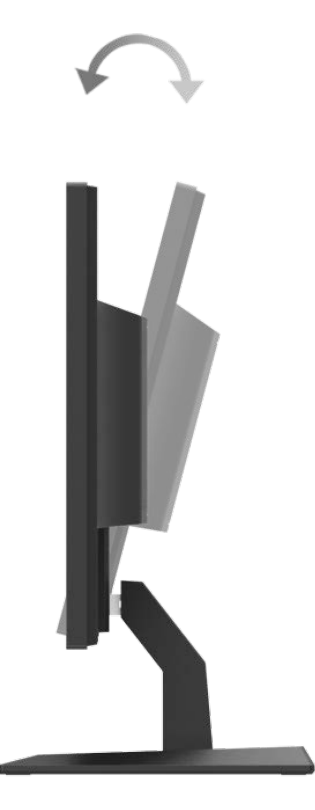

#### <span id="page-21-0"></span>**Vklop monitorja**

1. Pritisnite gumb za vklop na računalniku, da vklopite monitor.

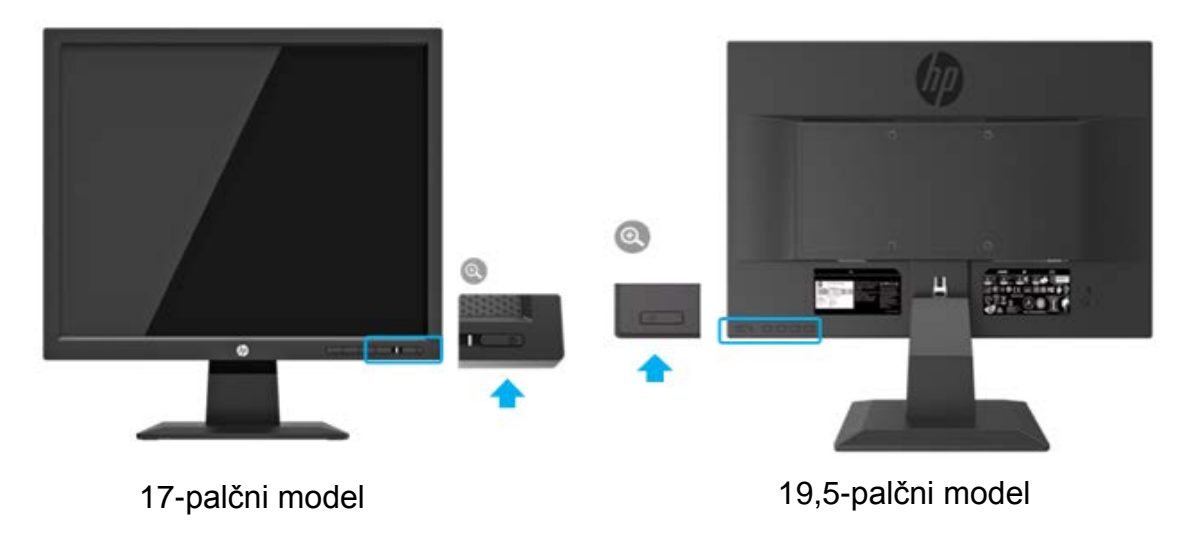

- **POZOR:** Če je na monitorju 12 neprekinjenih ur brez uporabe ali dlje prikazana ista statična slika, se slika vžge v monitor. Temu se izognete tako, da vedno uporabljate ohranjevalnik zaslona ali pa monitor izklopite, če ga dalj časa ne uporabljate. Ta pojav je običajen na vseh LCD zaslonih. Poškodba "vžgane slike "na monitorju ni vključena v garancijo HP.
- ⊯ **OPOMBA:** Če se po pritisku gumba za napajanje ne zgodi nič, je morda omogočena funkcija Power Button Lockout (Zaklepanje gumba za napajanje). Funkcijo onemogočite tako, da pritisnete gumb za monitor in ga držite 10 sekund.
- $\mathbb{Z}$ **OPOMBA:** Lučko LED za napajanje lahko onemogočite v zaslonskem meniju (OSD). Na sprednji strani monitorja spodaj pritisnite gumb Meni (Menu), in nato izberite **Power Control > Power LED > Off (Nadzor porabe energije> Indikator LED > Izklop).**

Ko je monitor vklopljen, se za pet sekund pojavi sporočilo o stanju monitorja. Sporočilo prikazuje, kateri vhod sprejema trenutno aktivni signal, stanje nastavitve samodejnega preklopa vira (On/Off (Vklopljeno ali Izklopljeno)); privzeta nastavitev je Vklopljeno), trenutna ločljivost zaslona in priporočljiva prednastavljena ločljivost zaslona.

Monitor samodejno optično prebere signalne vhode za aktivni vhod in ta vhod uporabi za zaslon.

#### <span id="page-21-1"></span>**HP-jeva pravila glede vodnih žigov in zadrževanja slike**

Modeli monitorjev ADS uporabljajo tehnologijo ADS (stikalo napredne tehnologije), ki omogoča izjemno širok kot gledanja in napredno kakovost slik. Monitorji ADS so primerni za širok spekter aplikacij z napredno kakovostjo slike. Ta tehnologija pa ni primerna za aplikacije, ki dalj časa prikazujejo statične, stacionarne in nespremenljive slike, ter pri tem ne uporabljajo ohranjevalnika zaslona. Te vrste aplikacij lahko vključujejo video nadzor, video igrice, oglaševalske logotipe in predloge, ki so dolgo časa prikazani na zaslonu. Statične slike lahko povzročijo poškodbe zaradi zadrževanja slike, kar se na zaslonu monitorja lahko kaže kot madeži ali vodni žigi.

Monitorji, ki se uporabljajo 24 ur na dan in so poškodovani zaradi zadrževanja slike, ne krije garancija HP. Da se izognete poškodbam zaradi zadrževanja slike, monitor vedno izklopite, kadar ga ne uporabljate ali pa uporabite funkcijo nadzora porabe energije, če jo vaš sistem podpira, da se zaslon ugasne, ko sistem ni dejaven.

## <span id="page-22-0"></span>**2 Uporaba monitorja**

#### <span id="page-22-1"></span>**Nameščanje gonilnikov za monitor**

Najnovejšo različico datotek .INF in .ICM lahko prenesete s HP-jevega spletnega mesta za podporo za monitorje

- 1. Pojdite na [http://www.hp.com/support.](http://www.hp.com/support)
- 2. Izberite **Get software and drivers (Programska oprema in gonilniki)**.
- 3. Sledite navodilom na zaslonu, da prenesete programsko opremo.

#### <span id="page-22-2"></span>**Uporaba zaslonskega menija (OSD)**

Zaslonski meni (OSD) omogoča, da sliko na zaslonu monitorja prilagodite svojim zahtevam. Do zaslonskega menija lahko dostopate in spreminjate nastavitev prek gumbov na sprednji strani spodaj na okvirju monitorja.

Če želite dostopati do menija OSD in prilagoditi nastavitve, naredite sledeče:

- 1. Če monitor še ni vklopljen, ga vklopite tako, da pritisnete gumb Power (Vklop/Izklop) na monitoriu.
- 2. Če želite dostopati do menija OSD, pritisnite enega od gumbov za funkcije na sprednji strani spodaj na okvirju monitorja, da aktivirate gumbe, nato pa pritisnite gumb Menu (Meni), da odprete OSD.
- 3. S tremi funkcijskimi gumbi se lahko premikate, izbirate ali prilagajate izbire menija. Oznake gumbov so spremenljive glede na aktivni meni ali podmeni.

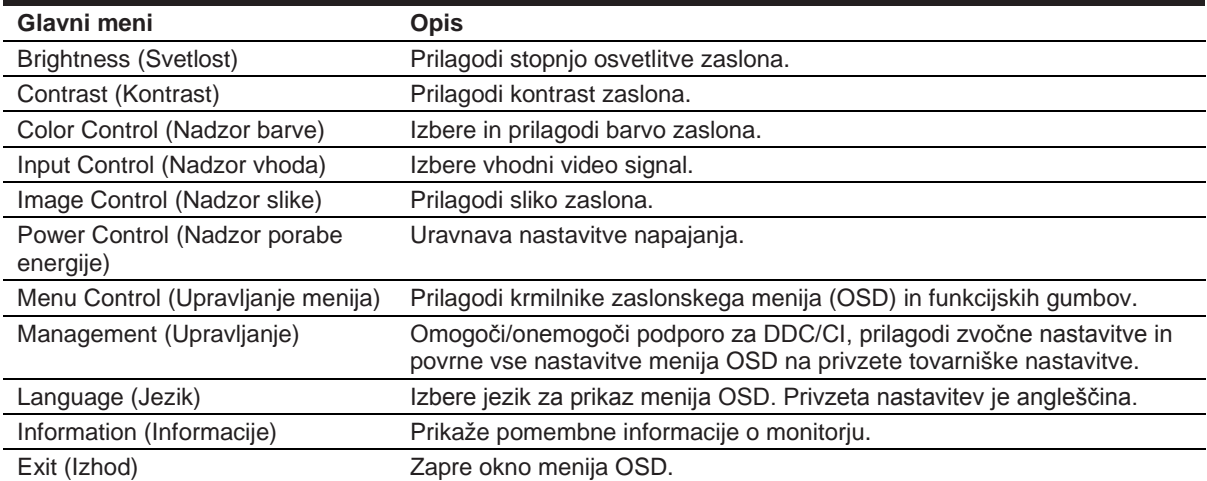

V spodnji tabeli so navedene izbire menija v meniju OSD.

### <span id="page-23-0"></span>**Dodeljevanje funkcijskih gumbov**

Funkcijske gumbe lahko spremenite iz privzetih vrednosti tako, da ob aktivaciji gumbov hitro dostopate do pogosto uporabljenih elementov menija.

Dodeljevanje funkcijskih gumbov:

- 1. S pritiskom na enega od treh funkcijskih gumbov aktivirate gumbe, nato pa pritisnite gumb **Menu (Meni)**, da odprete OSD.
- 2. V meniju OSD izberite **Menu Control > Assign Buttons (Upravljanje menija > Dodeli gumbe)**  in nato med razpoložljivimi možnostmi izberite gumb, ki ga želite dodeliti.
- **OPOMBA:** Spremenite lahko samo dodelitev treh funkcijskih gumbov. Ne morete spremeniti ₽ dodelitve gumba **Menu (Meni)** ali gumba **Power (Vklop/Izklop)**.

#### <span id="page-23-1"></span>**Prilagoditev v način šibke modre lučke**

Zmanjšanje svetilnosti modre lučke zaslona zmanjša izpostavljenost modre svetlobe očem. Monitor omogoča nastavitev zmanjšanja oddajanja modre svetlobe in ustvari bolj sproščeno in manj stimulativno sliko pri branju vsebine na zaslonu. Če želite opraviti to prilagoditev,

• pritisnite gumb **Menu (Meni)**, izberite **Color Control > Viewing Modes > Low Blue Light (Nadzor barv > Načini gledanja > Šibka modra lučka)**.

Pritisnite gumb z potrditveno oznako (v redu), da shranite in se vrnete nazaj.

**OPOMBA:** Da bi zmanjšali tveganje za resno poškodbo, preberite *Priročnik za varnost in udobno uporabo*, ki je priložen priročniku. Opisuje primerno delovno postajo, držo in zdravstvene ter delovne navade za uporabnike računalnika. *Priročnik za varnost in udobno uporabo* zagotavlja tudi pomembne informacije o električni in mehanski varnosti. *Priročnik za varnost in udobno uporabo* je na voljo tudi na spletni strani na [http://www.hp.com/ergo.](http://www.hp.com/ergo)

#### <span id="page-23-2"></span>**Uporaba načina Auto-Sleep (Samodejni preklop v spanje)**

Monitor podpira možnost menija OSD (zaslonski meni) imenovanega **Auto-Sleep Mode (Način samodejnega preklopa v spanje)**, s katerim lahko omogočite ali onemogočite stanje zmanjšanja porabe energije monitorja. Če je Auto-Sleep Mode (Način samodejnega preklopa v spanje) omogočen (privzeto je omogočen), bo monitor prešel v stanje zmanjšanja porabe energije, ko gostiteljski računalnik sporoči način majhne porabe energije (odsotnost signala za vodoravno ali navpično sinhronizacijo).

Po prehodu v stanje spanja z zmanjšano porabo energije, se zaslon monitorja izprazni, osvetlitev ozadja se izklopi in indikatorska LED lučka napajanja sveti rumeno. V stanju zmanjšane porabe energije porabi monitor manj kot 0.5 W energije. Monitor se prebudi iz načina spanja, ko gostiteljski računalnik pošlje signal o delovanju na monitor (če na primer pritisnete tipko na tipkovnici ali premaknete miško).

Način samodejnega preklopa lahko onemogočite v OSD. Pritisnite enega od štirih gumbov za funkcije na sprednji strani spodaj na okvirju monitorja, da aktivirate gumbe, nato pa pritisnite gumb Menu (Meni), da odprete OSD. V meniju OSD izberite **Power Control > Auto-Sleep Mode > Off (Nadzor porabe energije > Način samodejnega prehoda v spanje > Izklop)**.

## <span id="page-24-1"></span><span id="page-24-0"></span>**3 Podpora in odpravljanje težav Reševanje pogostih težav**

V naslednji tabeli so navedene možne težave, možni vzroki zanje in priporočene rešitve.

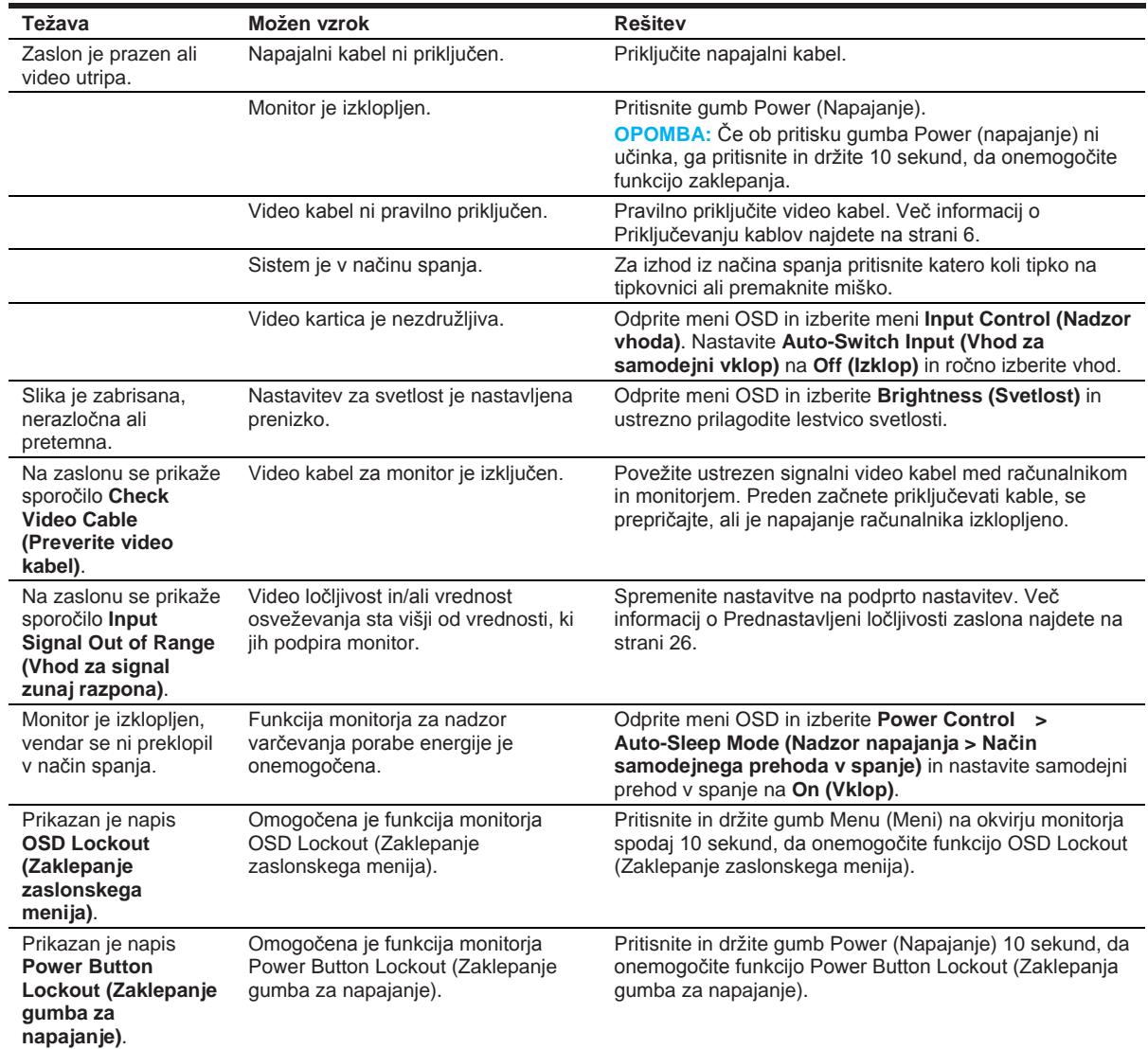

### <span id="page-25-0"></span>**Uporaba funkcije za samodejno prilagoditev (analogni vhod)**

Pri prvi nastavitvi monitorja, ponastavitvi tovarniških nastavitev računalnika ali spreminjanju ločljivost monitorja, se funkcija Auto-Adjustment (Samodejna nastavitev) samodejno zažene in poskuša optimizirati zaslon.

Z gumbom za samodejno nastavitev na monitorju (oglejte si uporabniški priročnik vašega modela za določeno ime gumba) in programsko opremo z vzorcem za samodejno nastavitev (samo nekateri modeli) lahko delovanje zaslona kadar koli optimizirate za vhod VGA (analogni).

Tega postopka ne uporabite, če uporablja monitor drug vhod razen VGA. Če uporablja monitor vhod VGA (analogni), lahko s tem postopkom odpravite naslednje težave s sliko:

- Slika ni ostra ali jasna
- Duhovi, proge ali sence na zaslonu
- Nejasne navpične črte
- Tanke, premikajoče se vodoravne črte
- Slika ni na sredini zaslona

Uporaba funkcije za samodejno prilagoditev:

- 1. Preden se lotite prilagajanja, počakajte 20 minut, da se monitor segreje na delovno temperaturo.
- 2. Pritisnite gumb Menu **(Meni)** in iz menija OSD izberite **Image Control >Auto-Adjustment (Nadzor slike > Samodejna prilagoditev)**. Če z rezultatom niste zadovoljni, nadaljujte postopek.
- 3. Na zaslonu se prikaže nastavitveni preizkusni vzorec za samodejno prilagoditev.
	- Prenesite preizkusni vzorec za samodejno prilagoditev s strani <http://www.hp.com/support> in odprite storitev Auto-Adjustment (Samodejna prilagoditev).
- 4. Pritisnite tipko **ESC** ali katero koli drugo tipko na tipkovnici, da zaprete preizkusni vzorec.

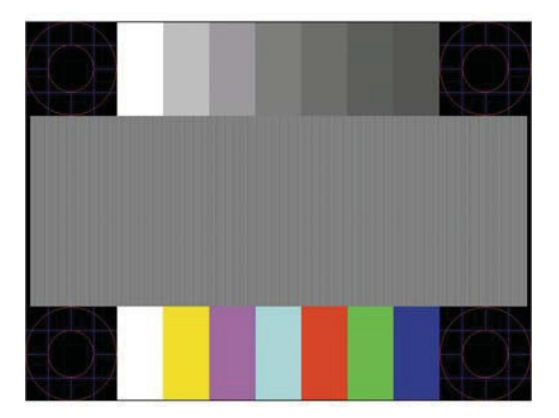

### <span id="page-26-0"></span>**Optimiziranje zmogljivosti slike (analogni vhod)**

Sliko na zaslonu izboljšate s prilagoditvijo dveh gumbov zaslonskega prikaza: Clock (Frekvenca pikslov) in Phase (Fazni pomik) (dostopna v meniju OSD).

**TV** OPOMBA: V primeru napake pri namestitvi boste morda morali namestiti digitalno podpisane datoteke .INF in .ICM.

Najprej morate pravilno nastaviti Clock (Frekvenca pikslov), ker so od te nastavitve odvisne nastavitve Phase (Fazni pomik). Uporabite jih le takrat, ko funkcija samodejne prilagoditve ne more zagotoviti zadovoljive slike.

- **• Clock (Frekvenca pikslov)**—poveča/zmanjša vrednost, da čim bolj zmanjšate morebitne navpične črte ali proge, vidne na ozadju slike.
- **• Phase (Fazni pomik)**—poveča/zmanjša vrednost, da čim bolj zmanjšate utripanje ali zamegljenost videa.

**OPOMBA:** Pri uporabi kontrolnikov boste dosegli najboljše rezultate, če uporabite vzorčno programsko orodje za samodejno prilagoditev.

Če postane slika pri prilagajanju vrednosti Clock (Frekvenca pikslov) in Phase (Fazni pomik) popačena, nastavljajte vrednosti teh nastavitev, dokler popačenje ne izgine. Tovarniške nastavitve obnovite tako, da v zaslonskem meniju **Factory Reset (Ponastavitev tovarniških nastavitev)** izberete možnost **Yes (Da)**.

Če želite odstraniti navpične črte (Frekvenca pikslov):

- 1. Pritisnite gumb Menu (Meni) na sprednji strani monitorja, da odprete meni OSD in izberete **Image Control > Clock and Phase (Nadzor slike > Frekvenca pikslov in fazni pomik)**.
- 2. Uporabite funkcijske gumbe na sprednjem okvirju monitorja, ki prikazujejo puščice z ikonami gor in dol, da odstranite navpične črte. Gumbe pritisnite počasi, tako da ne zgrešite optimalne točke prilagoditve.

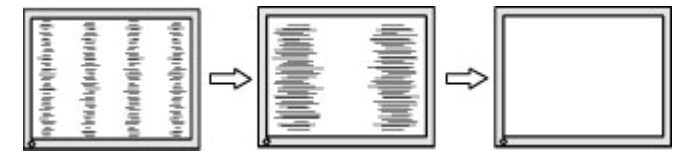

3. Če se po nastavitvi vrednosti Clock (Frekvenca pikslov) na zaslonu pojavijo zamegljenost, utripanje ali črte, nastavite še Phase (Fazni pomik).

Če želite odstraniti utripanje ali zamegljenost (Fazni pomik):

- 1. Pritisnite gumb Menu (Meni) na sprednji strani okvirja monitorja, da odprete meni OSD in nato izberite **Image Control > Clock and Phase (Nadzor slike > Frekvenca pikslov in fazni pomik)**.
- 2. Pritisnite funkcijske gumbe na sprednji strani okvirja monitorja, ki prikazujejo puščice z ikonami gor in dol, da odstranite migetanje ali zamegljenost. Lahko se zgodi, da migetanje ali zamegljenost ne bosta odstranjena, kar je odvisno od računalnika ali nameščene nadzorne grafične kartice.

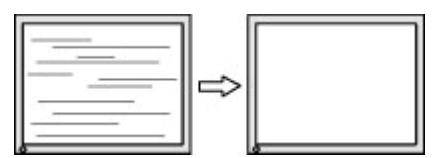

Če želite popraviti položaj zaslona (vodoravni ali navpični položaj):

1. Pritisnite gumb Menu (Meni) na sprednji strani monitorja, da odprete meni OSD in izberite **Image Position (Položaj slike)**.

2. Pritisnite funkcijske gumbe na sprednji strani okvirja monitorja, ki prikazujejo puščice z ikonami gor in dol, da pravilno prilagodite položaj slike na zaslonskem prikazu monitorja. Vodoravni položaj pomakne sliko v levo ali desno; navpični položaj pomakne sliko gor in dol.

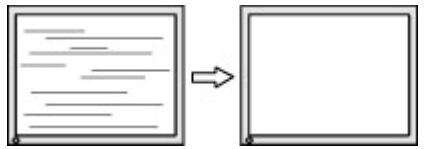

#### <span id="page-27-0"></span>**Zaklepanje gumbov**

Držite gumb Power (vklop/izklop) ali gumb Menu (Meni) 10 sekund, da zaklenete funkcijo tega gumba. Funkcijo lahko obnovite tako, da znova zadržite gumb za deset sekund. Ta funkcija je na voljo le, ko se monitor napaja, prikazuje aktivni zaslon in zaslonski meni ni aktiven.

#### <span id="page-27-1"></span>**Podpora za izdelke**

Za dodatne informacije o uporabi monitorja pojdite na [http://www.hp.com/support. I](http://www.hp.com/support)zberite **Find your Product (Poišči svoj izdelek)**, in nato upoštevajte navodila na zaslonu.

Spletno mesto ponuja:

Spletni klepet s HP-jevim tehnikom

⊯ **OPOMBA:** Če podpora v določenem jeziku ni na voljo, je na voljo v angleščini.

• Iskanje HP-jevega servisa

#### <span id="page-27-2"></span>**Priprava za klic tehnične podpore**

Če težave ne morete rešiti s pomočjo nasvetov za odpravljanje težav v tem poglavju, boste morda morali poklicati tehnično podporo. Preden pokličete, pripravite naslednje informacije:

- Številka modela monitorja
- Serijska številka monitorja
- Datum nakupa na računu
- Okoliščine, v katerih se je pojavila težava
- Prikazana sporočila o napakah
- Konfiguracija strojne opreme
- Ime in različica strojne in programske opreme, ki jo uporabljate

### <span id="page-28-0"></span>**Poiščite serijsko številko in številko izdelka**

Serijska številka in številka izdelka sta navedeni na nalepki na zadnji strani monitorja. Morda jih boste potrebovali pri stiku s HP-jem v zvezi s svojim modelom monitorja.

 $\mathbb{Z}$ **OPOMBA:** Če želite prebrati nalepko, boste morda morali nekoliko zasukati glavo zaslona.

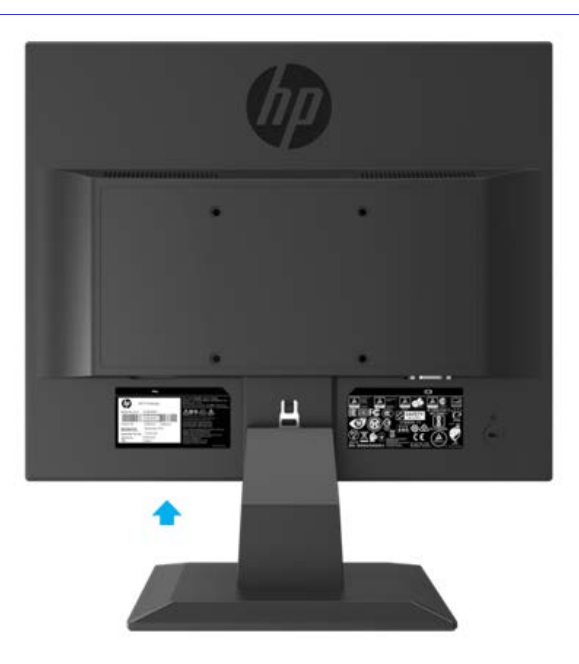

### <span id="page-29-0"></span>**4 Vzdrževanje monitorja**

#### <span id="page-29-1"></span>**Nasveti za vzdrževanje**

- Ne odpirajte ohišja monitorja ali ga skušajte sami popraviti. Prilagodite samo tiste kontrolnike, ki so zajete v navodilih za uporabo. Če monitor ne deluje pravilno, če vam je padel na tla ali če se je poškodoval, se obrnite na pooblaščenega HP-jevega zastopnika, prodajalca ali serviserja.
- Uporabite samo vir napajanja in priključek, primeren za monitor, kot je označeno na nalepki ali ploščici na hrbtni strani monitorja.
- Ko monitorja ne uporabljate, ga izklopite. Življenjsko dobo monitorja lahko občutno podaljšate tako, da uporabljate ohranjevalnik zaslona in da monitor izklopite, ko ni v uporabi.

₽ **OPOMBA:** Poškodba "vžgane slike "na monitorju ni vključena v garancijo HP.

- Reže in odprtine na ohišju zagotavljajo hlajenje. Ne smete jih zamašiti ali prekriti. V reže in druge odprtine nikoli ne vstavljajte predmetov.
- Monitor naj bo na dobro prezračenem mestu, zaščiten pred močno svetlobo, vročino ali vlago.
- Pri odstranjevanju stojala monitorja, morate monitor obrnjenim z zaslonom navzdol postaviti na mehko mesto, da bi ga zaščitili pred praskami, poškodbami in da se ne pokvari.

#### <span id="page-29-2"></span>**Čiščenje monitorja**

- 1. Izklopite monitor in izvlecite napajalni kabel računalnika iz vtičnice za izmenični tok.
- 2. Obrišite prah z monitorja, tako da zaslon in ohišje obrišete z mehko, čisto antistatično krpo.
- 3. Za zahtevnejše čiščenje uporabite mešanico vode in izopropilnega alkohola v razmerju 50/50.
- $\bigwedge$ **POZOR:** Čistilo razpršite na krpo in z njo nežno obrišite površino zaslona. Čistila nikoli ne razpršite neposredno na zaslon. Čistilo lahko steče za ohišje in poškoduje elektroniko.
- **POZOR:** Za čiščenje zaslona ali ohišja ne uporabljajte čistil, ki vsebujejo snovi iz nafte, kot so  $\bigwedge$ benzen, razredčilo ali katere koli druge hlapljive snovi. Te kemikalije lahko poškodujejo zaslon.

#### <span id="page-29-3"></span>**Prevoz monitorja**

Shranite izvirno embalažo v prostor za shranjevanje. Mogoče jo boste pozneje potrebovali pri selitvi ali prevozu monitorja.

### <span id="page-30-0"></span>**A Tehnični podatki**

₩ **OPOMBA:** Specifikacije izdelka, ki so na voljo v uporabniškem priročniku, so se morda v času proizvodnje in dostave izdelka spremenile.

Za najnovejše tehnične podatke ali dodatne specifikacije za ta izdelek pojdite na <http://www.hp.com/go/> quick specs/ in poiščite model svojega monitorja ter zanj značilne specifikacije quick specs.

#### **43,2 cm/17**–**palčni model**

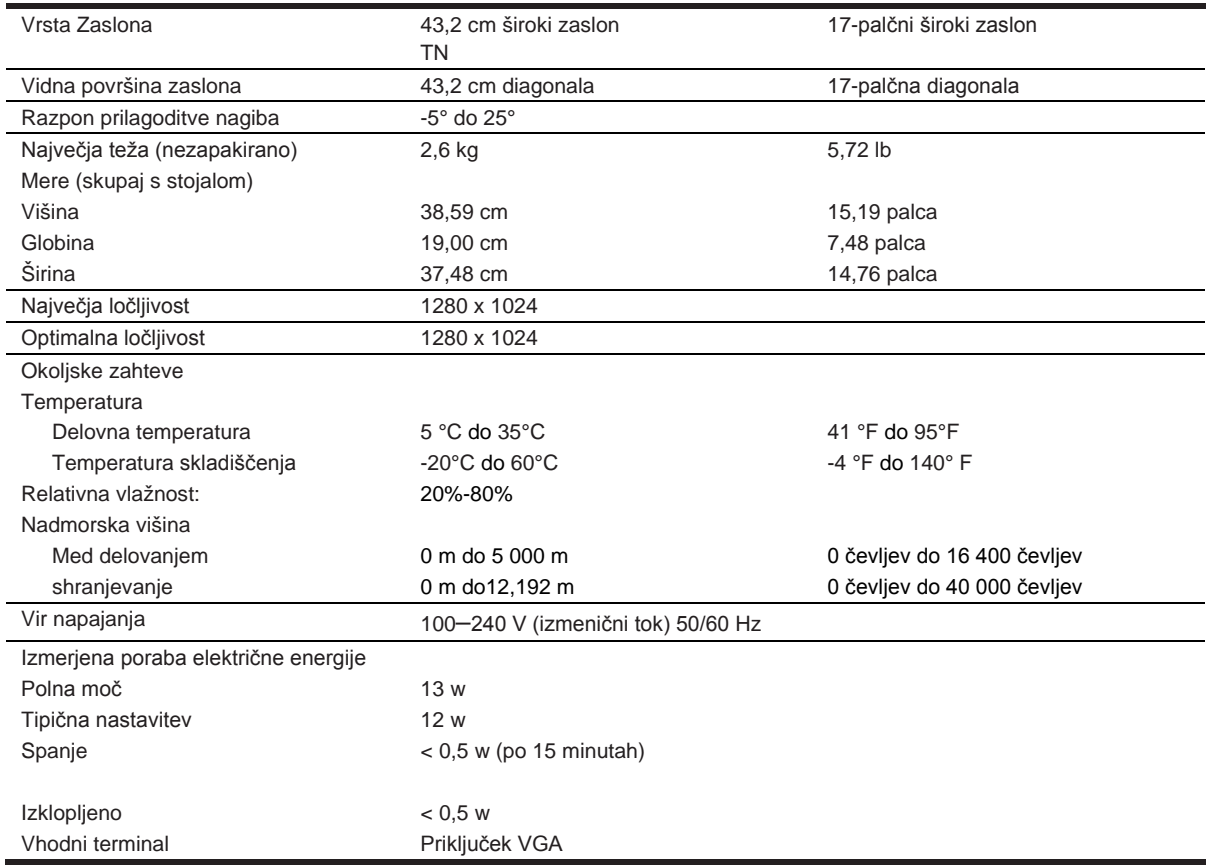

#### **Vnaprej nastavljene ločljivosti zaslona**

Ločljivosti zaslona, navedene spodaj, se najpogosteje uporabljajo in so nastavljene na tovarniško privzete vrednosti. Monitor samodejno prepozna te vnaprej nastavljene načine, tako da se prikažejo v pravilni velikosti in na sredini zaslona.

#### **43,2cm/17-palčni model**

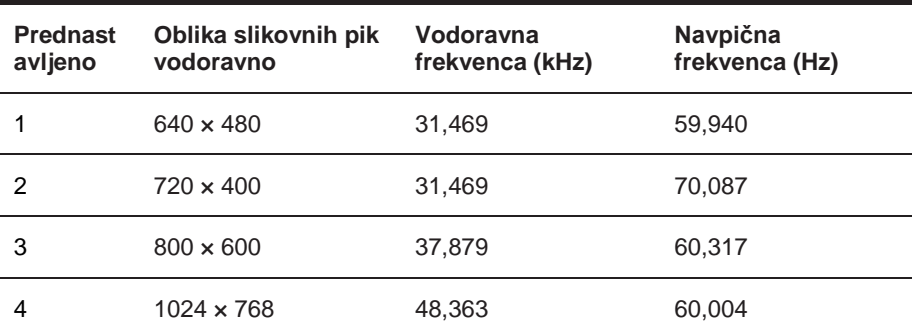

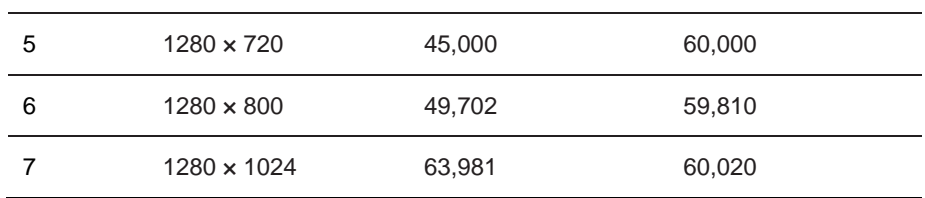

## **Tehnični podatki 49,5 cm/19,5**–**palčni model**

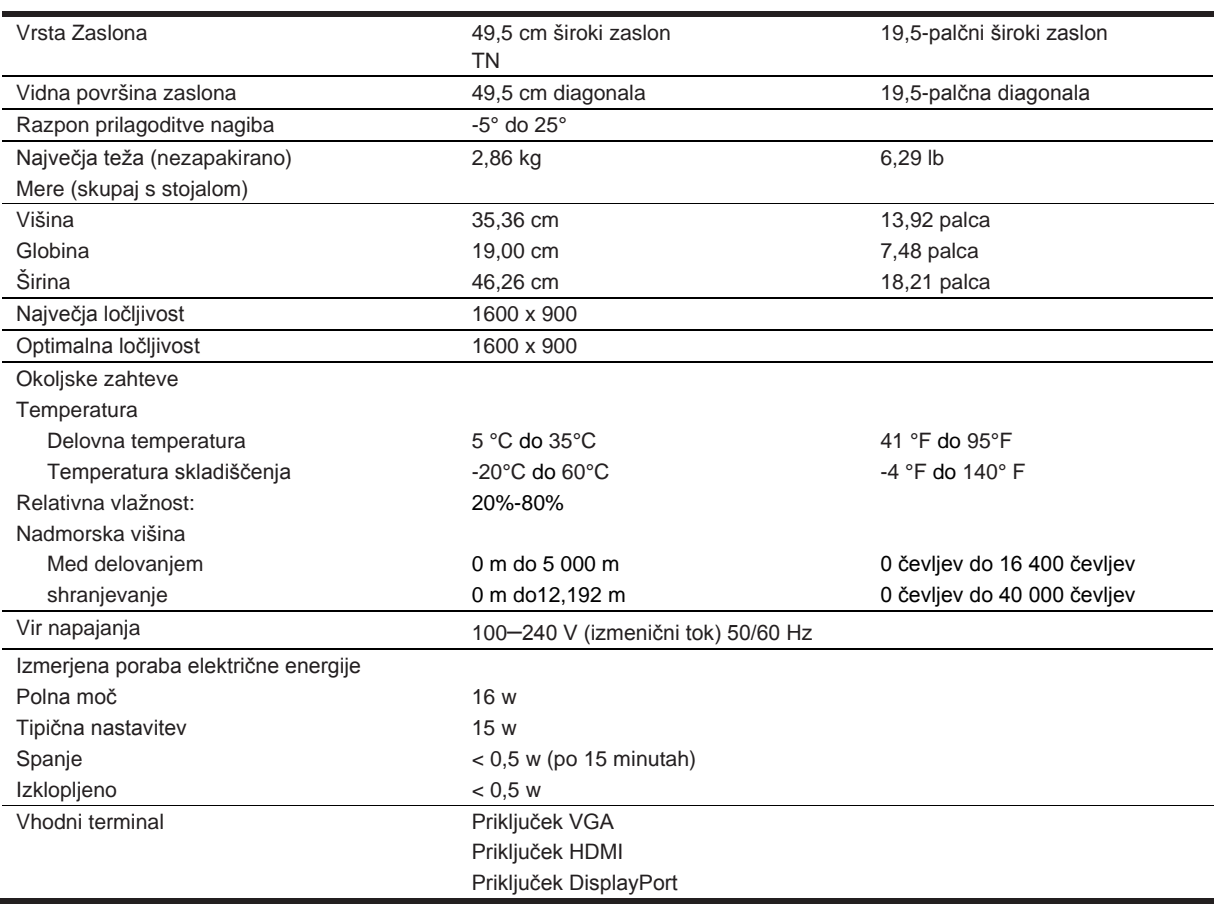

### **Vnaprej nastavljene ločljivosti zaslona**

Ločljivosti zaslona, navedene spodaj, se najpogosteje uporabljajo in so nastavljene na tovarniško privzete vrednosti. Monitor samodejno prepozna te vnaprej nastavljene načine, tako da se prikažejo v pravilni velikosti in na sredini zaslona.

#### **49,5cm/19,5-palčni model**

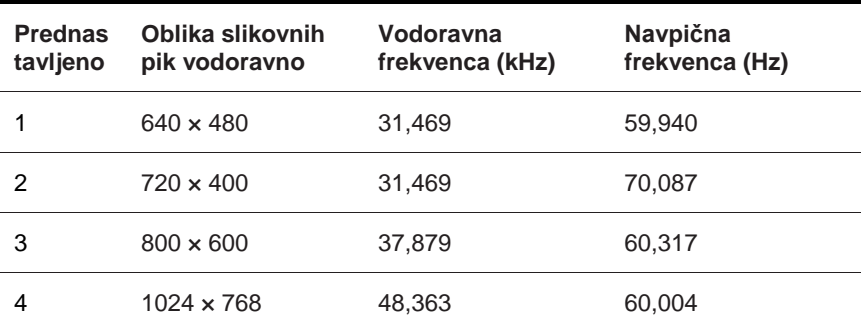

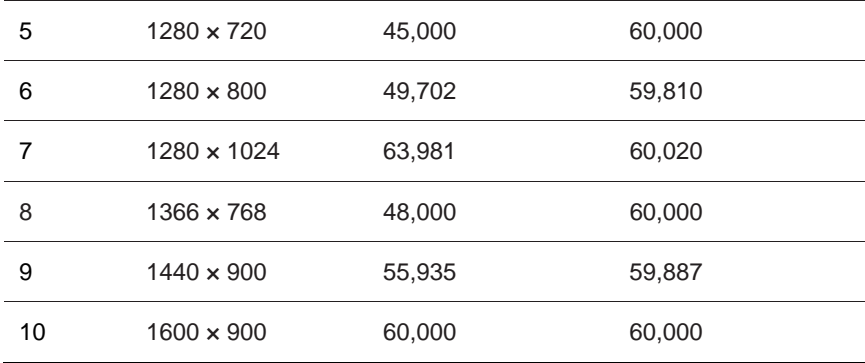

#### <span id="page-32-0"></span>**Vnos uporabniških načinov**

Video signal kontrolnika lahko zahteva način, ki ni prednastavljen, če:

- Ne uporabljate standardne grafičnega adapterja.
- Ne uporabliate prednastavljenega načina.

Če se to zgodi, boste morda morali z zaslonskim menijem spremeniti parametre monitorja. Spremenite lahko katerikoli ali vse načine in jih shranite v pomnilnik. Monitor bo novo nastavitev samodejno shranil in jih zaznal kot vse ostale vnaprej nastavljene načine. Poleg tovarniško nastavljenih načinov, je na voljo vsaj 10 uporabniških načinov, ki jih lahko vnesete in shranite.

#### <span id="page-32-1"></span>**Funkcija varčevanja z energijo**

Monitor podpira način delovanja z manjšo porabo energije v katerega preklopi, če zazna, da ni signala za navpično in/ali vodoravno sinhronizacijo. Ko zazna odsotnost teh signalov, se zaslon monitorja izprazni, osvetlitev ozadja se izklopi in lučka za napajanje sveti rumeno. Ko je monitor v načinu delovanja z manjšo energijo, porabi samo 0.5 W energije. Monitor potrebuje nekaj trenutkov, da znova preklopi v običajni način delovanja.

Navodila za nastavitev funkcij za varčevanje z energijo (včasih imenovana tudi funkcije za upravljanje porabe energije) najdete v priročniku z navodili za računalnik.

**OPOMBA:** Opisana funkcija za varčevanje z energijo deluje samo, če je monitor priključen na računalnik, ki to funkcijo podpira.

Z izbiro ustreznih nastavitev v orodju Energy Saver, priloženem monitorju, ga lahko nastavite tudi tako, da v način nižje porabe preklopi po vnaprej določenem času. Ko bo monitor prišel v to stanje, bo lučka za napajanje utripala rumeno.

## <span id="page-33-0"></span>**B Dostopnost**

### <span id="page-33-1"></span>**Dostopnost**

HP si prizadeva za raznolikost, vključenost in delo/življenje našega podjetja, zato se to odraža v vsem, kar počnemo. Tukaj je nekaj primerov, kako spreminjamo delo, da bi ustvarili vključenost v okolje, ki se osredotoča na povezovanje ljudi z močjo tehnologije po vsem svetu.

#### <span id="page-33-2"></span>**Iskanje tehnoloških orodij, ki jih potrebujete**

Tehnologija lahko sprosti vaš človeški potencial. Podporna tehnologija odpravlja ovire in pomaga ustvariti neodvisnost doma, na delu in v skupnosti. Podporna tehnologija pomaga povečati, ohranjati in izboljševati funkcionalne zmogljivosti in informacijske tehnologije. Za več informacij si oglejte Iskanje najboljše podporne tehnologije na strani 28.

#### <span id="page-33-3"></span>**Naša zavezanost**

HP se zavezuje, da bo zagotovil izdelke in storitve, ki so dostopne ljudem z ovirami. Ta zaveza podpira cilje raznolikosti podjetja in nam pomaga zagotoviti, da so koristi tehnologije na voljo vsem.

Cilj našega dostopa je oblikovanje, izdelava in trženje izdelkov in storitev, ki jih lahko učinkovito uporabljajo vsi, tudi ljudje z ovirami, bodisi samostojno bodisi z ustreznimi pomožnimi pripomočki.

Da bi dosegli naš cilj, določa ta Pravilnik o dostopnosti sedem ključnih ciljev za vodenje naših dejavnosti kot podjetje. Od vodij in zaposlenih v HP se pričakuje, da podpirajo te cilje in jih izvajajo v skladu s svojimi vlogami in odgovornostmi:

- Povečati raven ozaveščenosti o vprašanjih dostopnosti v našem podjetju in svojim zaposlenim zagotoviti usposabljanje, ki ga potrebujejo za oblikovanje, proizvodnjo, trženje in zagotavljanje dostopnih izdelkov in storitev.
- Razviti smernice za dostopnost izdelkov in storitev, ter imeti skupine za razvoj izdelkov, odgovorne za izvajanje teh smernic, ki so konkurenčne, tehnično in ekonomsko izvedljive.
- Vključevanje ljudi z ovirami v razvoj smernic za dostopnost, ter za načrtovanje in testiranje izdelkov in storitev.
- Funkcije dostopnosti dokumentov in informacije o naših izdelkih in storitvah javno na voljo v dostopni obliki.
- Vzpostavitev odnosov z vodilnimi ponudniki podporne tehnologije in ponudniki rešitev.
- Podpirati notranje in zunanje raziskave in razvoj, ki bodo izboljšali podporne tehnologije za naše izdelke in storitve.
- Podpirati in prispevati k industrijskim standardom in smernicam za dostopnost.

#### <span id="page-33-4"></span>**Mednarodno združenje strokovnjakov za dostopnost (IAAP)**

IAAP je neprofitno združenje, osredotočeno na dostopnost stroke prek mreženja, izobraževanja in pridobivanja certifikatov. Cilj je pomagati strokovnjakom za dostopnost, da se karierno razvijajo in napredujejo in organizacijam bolje omogočiti, da vključujejo dostopnost v svoje izdelke in infrastrukturo.

HP je ustanovitveni član in združili smo se z drugimi organizacijami, da bi napredovali na področju dostopnosti. Ta zaveza podpira cilj našega podjetja za dosegljivost oblikovanja, proizvodnjo, in trženje izdelkov in storitev, ki jih lahko učinkovito uporabljajo ljudje z ovirami.

<span id="page-33-5"></span>IAAP bo našo stroko ojačal s pomočjo globalnega povezovanja posameznikov, študentov in organizacij, da se učijo drug od drugega. Če vas zanima več o tem, pojdite na http://www.accessibilityassociation.org da se pridružite spletni skupnosti, se prijavite na novice in se seznanite z možnostmi članstva.

#### **Iskanje najboljše podporne tehnologije**

Vsakdo, vključno z ljudmi z ovirami ali omejitvami s starostjo, se mora biti sposoben sporazumevati, se izražati in povezovati s svetom z uporabo tehnologije. HP se zavzema za povečanje ozaveščenosti dostopnosti znotraj podjetja HP ter z našimi strankami in parterji. Najsi bodo to velike pisave, ki so očem prijazne, prepoznavanje glasu, kjer si lahko odpočijete roke ali pa katera koli druga podporna tehnologija, ki vam bo pomagala pri vaših posebnih okoliščinah—s pestro izbiro podporne tehnologije boste lažje uporabljali HP-jeve izdelke. Kako izbrati?

#### <span id="page-34-0"></span>**Vrednotenje vaših potreb**

Tehnologija lahko sprosti vaš potencial. Podporna tehnologija odpravlja ovire in pomaga ustvariti neodvisnost doma, na delu in v skupnosti. Podporna tehnologija (AT) pomaga povečati, ohranjati in izboljševati funkcionalne zmogljivosti elektronske in informacijske tehnologije.

Izbirate lahko med številnimi izdelki AT. Vaše vrednotenje AT bi moralo omogočiti ocenitev več izdelkov, odgovoriti na vaša vprašanja in olajšati izbire najboljše rešitve za vaš položaj. Ugotovili boste, da so strokovnjaki, usposobljeni za ocenjevanje AT, iz številnih področij, vključno s tistimi z licenco in potrdili iz fizioterapije, delovne terapije, govorne/jezikovne patologije in drugih strokovnih področij. Tudi drugi, ki nimajo licence in potrdila, lahko vrednotijo informacije. Želeli boste vprašati o izkušnjah posameznika, njihovem strokovnem znanju in plačilu, da ugotovite, če so primerni za vaše potrebe.

#### <span id="page-34-1"></span>**Dostopnost za HP-jeve izdelke**

Naslednje povezave vsebujejo informacije o funkcijah dostopnosti in podporne tehnologije, če so na voljo, vključene v različne HP-jeve izdelke. Ti viri vam bodo pomagali izbrati specifične funkcije podporne tehnologije in izdelke, ki so najustreznejši za vaš položaj.

- HP Elite x3Možnosti za dostopnost– (Windows 10 Mobile)
- HP PCs–Windows 7 Možnosti za dostopnost
- HP PCs–Windows 8 Možnosti za dostopnost
- HP PCs–Windows 10 Možnosti za dostopnost
- HP Slate 7 TabletsOmogoča funkcije za dostopnost na vašem– HP Tablet (Android 4.1/Jelly Bean)
- HP Slate Book PCsza dostopnost Omogočajo funkcije– (Android 4.3,4.2/Jelly Bean)
- HP Chrome book PCs Omogočajo funkcije za dostopnost–na vašem prenosniku HP Chrome book ali Chrome box (Chrome OS)
- HP Shoppingzunanje naprave za izdelke– HP

Če potrebujete dodatno podporo s funkcijami dostopnosti na vašem HP-jevem izdelku, si oglejte Stik s podporo na strani 33.

Dodatne povezave do zunanjih partnerjev in dobaviteljev, ki bi lahko zagotovili dodatno pomoč:

- Microsofe informacije o dostopnosti (Windows 7, Windows 8, Windows 10, Microsoft Office)
- Informacije o dostopnosti za izdelke Google (Android, Chrome, Google Apps)
- Podporne tehnologije razvrščene po vrsti oslabitve
- Podporne tehnologije razvrščene po vrsti izdelka
- Dobavitelji podpornih tehnologij z opisi izdelkov
- Združenje industrij podporne tehnologije (ATIA)

## <span id="page-35-0"></span>**Standardi in zakonodaja**

#### <span id="page-35-1"></span>**Standardi**

Standarde oddelka 508 Zvezne uredbe s področja nabave (FAR) je ustanovil ameriški odbor za dostop do informacijske in komunikacijske tehnologije (ICT) za ljudi s fizičnimi, senzoričnimi ali kognitivnimi motnjami. Standardi vsebujejo tehnična merila, specifičnih za različne vrste tehnologij, kot tudi za zahteve, ki temeljijo na zmogljivosti, ki se osredotočajo na funkcionalne zmogljivosti zajetih izdelkov. Specifična merila zajemajo programske aplikacije in operacijske sisteme, spletne informacije in aplikacije, računalnike, telekomunikacijske izdelke, video in multimedijske vsebine, ter samostojne zaprte izdelke.

#### <span id="page-35-2"></span>**Odlok 376 –EN 301 549**

Evropska Unija je ustanovila standard EN 301 549 v okviru odloka 376 kot osnovo za spletno orodje za javna naročila izdelkov ICT. Standard določa zahteve funkcionalne dostopnosti, ki se uporabljajo za izdelke in storitve ICT, skupaj z opisom postopki testiranj in metodologije vrednotenja za vsako zahtevo dostopnosti.

#### <span id="page-35-3"></span>**Smernice za dostopnost spletnih vsebin (WCAG)**

Smernice za dostopnost spletnih vsebin (WCAG) iz W3C pobude za spletno dostopnost (WAI) pomaga spletnim oblikovalcem razvijalcem ustvariti spletna mesta, ki bolje ustrezajo potrebam invalidov ali ljudem, z omejitvami zaradi starosti. WCAG omogoča dostopnost v celotnem obsegu spletnih vsebin (besedilo, slike, avdio in video) in spletnih aplikacij. WCAG je mogoče natančno testirati, je enostaven za razumevanje in uporabo ter omogoča spletnim razvijalcem prilagodljivost za inovacije. WCAG 2.0 je bil tudi odobren kot ISO/IEC 40500:2012.

WCAG posebej obravnava ovire za dostop do spleta, ki ga doživljajo ljudje z vidnimi, slušnimi, fizičnimi, kognitivnimi in nevrološkimi motnjami, ter starejši uporabniki spleta s potrebami pri dostopanju. WCAG 2.0 zagotavlja značilnosti dostopne vsebine:

- Zaznavno (na primer z obravnavanjem besedilnih alternativ za slike, besedilo za zvok, prilagodljivost predstavitve in barvni kontrast)
- Delujoče (z naslavljanjem dostopa do tipkovnice, barvni kontrast, čas vnosa, izogibanje mirovanja in krmiljenja)
- Razumljivo (z naslavljanjem berljivosti, predvidljivosti in pomoči pri vnosu)
- Robustno (na primer z naslavljanjem združljivosti s podpornimi tehnologijami)

#### <span id="page-35-4"></span>**Zakonodaja in predpisi**

Dostopnost informacijske tehnologije (IT) in informacij je postalo področje z vedno večjim zakonodajnim pomenom. To poglavje vsebuje povezave do informacij o ključnih zakonih, predpisih in standardih.

- Združene države
- Kanada
- Evropa
- Združeno kraljestvo
- Avstralija
- Cel svet

#### <span id="page-35-5"></span>**Združene države**

Oddelek 508 Zakona o rehabilitaciji določa, da morajo agencije ugotoviti, kateri standardi se nanašajo na dobavo IKT, izvajanje tržnih raziskav za določanje razpoložljivosti dostopnih izdelkov in storitev, ter dokumentirajo rezultate svojih tržnih raziskav. Naslednji viri zagotavljajo pomoč pri izpolnjevanju zahtev iz oddelka 508:

- www.section508.gov
- Kupite dostopno

Ameriški odbor za dostop trenutno posodablja standarde oddelka 508. To prizadevanje bo obravnavalo nove tehnologije in druga področja, kjer je treba standarde spremeniti. Za več informacij pojdite na Oddelek 508 osvežitev.

Oddelek 255 Zakona o telekomunikacijah zahteva, da so telekomunikacijski izdelki in storitve dostopni invalidom. Pravila FCC (Zvezne komisije za komunikacije) zajemajo vso strojno in programsko opremo za telefonsko omrežje in telekomunikacijsko opremo, ki se uporablja doma ali v pisarni. Takšna oprema vključuje telefone, brezžične telefone, telefakse, telefonske odzivnike in pozivnike. Pravila FCC zajemajo tudi osnovne in posebne telekomunikacijske storitve, vključno z rednimi telefonskimi klici, čakajoči klic, hitri klic, posredovanje klica, pomoč pri računalniško podprtih imenikih, spremljanje klica, identifikacija klicatelja, sledenje klica in ponavljanje klica, kot tudi glasovno pošto in interaktivni sistemi za odzivanje glasu, ki klicateljem nudijo izbire menijev. Za več informacij pojdite na Zvezna komisija za komunikacije Oddelek 255 informacije.

#### <span id="page-36-0"></span>**Zakon o komunikacijah in video dostopnosti (CVAA) 21. stoletja**

CVAA posodablja Zvezni zakon o komunikacijah, da bi povečal dostop do sodobnih komunikacij, posodabljanje zakonov o dostopnosti, sprejetih v 80. in 90. letih prejšnjega stoletja, za vključitev novih digitalnih, širokopasovnih in mobilnih inovacij. Predpise izvaja FCC in so dokumentirani kot 47 CFR del 14 in del 79.

FCC vodnik pri CVAA

Druge ameriške zakonodaje in pobude

 Zakon za invalidne američane (ADA), Zakon o telekomunikacijah, Zakon o rehabilitaciji in drugo

#### <span id="page-36-1"></span>**Kanada**

Zakon o dostopnosti invalidom v mestu Ontario je bil ustanovljen za razvijanje in izvajanje standardov dostopnosti za omogočanje dostopa do blaga, storitev in objektov invalidom v Ontariu in omogočanje vključevanja invalidov v razvoj standardov dostopnosti. Prvi standard AODA je standard storitve za stranke; vendar pa se razvijajo tudi standardi za prevoz, zaposlitev ter za področje informacij in komunikacij. AODA se nanaša na državno upravo v Ontariu, zakonodajno skupščino, vsako imenovano organizacijo javnega sektorja ter za vsako drugo osebo ali organizacijo, ki zagotavlja blago, storitve ali objekte javnosti ali drugim tretjim osebam, in ki ima vsaj enega zaposlenega v Ontariu; in ukrepi za dostopnost se morajo izvajati pred 1. januarjem 2025. Za več informacij pojdite na Dostopnost za prebivalce Ontarija z Zakonom o invalidnosti (AODA).

#### <span id="page-36-2"></span>**Evropa**

Odlok EU 376 ETSI tehnično poročilo ETSI DTR 102 612: "Človeški dejavniki (HF); Evropske zahteve za dostopnost za javna naročila za izdelke in storitve na področju IKT (Odlok Evropske komisije M 376, faza 1)" je bil sprejet.

Ozadje: Tri evropske organizacije za standardizacijo so ustanovile dve vzporedni projektni skupini za opravljanje dela, določenega v Evropski komisiji "odlok 376 za CEN, CENELEC in ETSI, v podporo zahtevam za dostopnost javnih naročil za izdelke in storitve na področju IKT."

Specializirana projektna skupina za človeške dejavnike 333 TESI TC je razvila ETSI DTR 102 612. Nadaljnje podrobnosti o delu, ki ga izvaja STF333 (npr. Področje nalog, specifikacija o podrobnostih delovnih nalog, časovni načrt dela, predhodni osnutki, seznam prejetih pripomb in sredstva za stik s projektno skupino) lahko najdete na Specialna projektna skupina 333.

Deli, povezani z vrednotenjem ustreznih testiranj in načrti skladnosti, so bili izvedeni v vzporednem projektu, ki je podrobno opisan v CEN BT/WG185/PT. Za dodatne informacije pojdite na spletno mesto projektne ekipe CEN. Oba projekta sta tesno usklajena.

- Projektna skupina CEN
- Odlok Evropske komisije za e-dostopnost (PDF 46KB)

#### <span id="page-37-0"></span>**Združeno kraljestvo**

Zakon o diskriminaciji zaradi invalidnosti (DDA) iz leta 1995 je bil sprejet, da bi zagotovil dostop do spletnih strani slepim in invalidom v Združenem kraljestvu.

Politike W3C Združenega kraljestva

#### <span id="page-37-1"></span>**Avstralija**

Avstralska vlada je objavila svoj načrt za izvajanje smernic za Dostopnost do spletnih vsebin 2.0.

Vse spletne strani avstralske vlade bodo zahtevale skladnost ravni A do leta 2012 in dvojni A do leta 2015. Nov standard nadomesti WCAG 1.0, ki je bil uvedena kot odrejena zahteva za agencije v letu 2000.

#### <span id="page-37-2"></span>**Po vsem svetu**

- Posebna delovna skupina JTC1 za dostopnost (SWG-A)
- G3ict: Globalna pobuda za inkluzivno IKT
- Italialijanska zakonodaja o dostopnosti
- Pobuda za spletno dostopnost (WAI) W3C

### <span id="page-37-3"></span>**Uporabni viri dostopnosti in povezave**

Naslednje organizacije so lahko dobri viri za informacije o invalidnosti in starostnih omejitvah.

**OPOMBA:** To ni izčrpen seznam. Te organizacije so navedene zgolj v informativne namene. HP  $\mathbb{Z}$ ne prevzema nobene odgovornosti za informacije in stike, s katerimi se lahko srečate na internetu. Seznam na tej strani ne pomeni, da jih je HP oglašuje.

### <span id="page-37-4"></span>**Organizacije**

- Ameriško združenje invalidov (AAPD)
- Zakon programov združenja podporne tehnologije (ATAP)
- Ameriško združenje za izgubo sluha (HLAA)
- Center za tehnično pomoč in usposabljanje informacijske tehnologije (ITTATC)
- Lighthouse International
- Nacionalno združenje gluhih
- Nacionalna zveza gluhih
- Institut za rehabilitacijsko in podporno tehnologijo Severne Amerike (RESNA)
- Telekomunikacije za gluhe in naglušne, Inc. (TDI)
- Pobuda za spletno dostopnost W3C (WAI)

#### <span id="page-37-5"></span>**Izobraževalne ustanove**

- Kalifornijska državna univerza, Northridge, Center za invalide (CSUN)
- Univerza v Wisconsinu Madison, Trace Center
- <span id="page-37-6"></span>Program računalniških namestitev Univerze v Minnesoti

#### **Drugi viri za invalidne**

- ADA (Zakon za Američane z ovirami) Program tehnične pomoči
- Poslovna in invalidka mreža
- Aktiviranje reproduktivnih tehnologij z medicinsko pomočjo
- Evropski forum za invalide
- Mreža delovnih mest
- Aktiviranje Microsoft
- Ameriško ministrstvo za pravosodje vodič po zakonih o pravicah invalidov

#### <span id="page-38-0"></span>**Povezave HP**

- Naš kontaktni obrazec
- Priročnik za udobno uporabo in varnost
- HP-jeva prodaja v javnem sektorju

### <span id="page-38-1"></span>**Stik s podporo**

 $\mathbb{Z}$ **OPOMBA:** Podpora je na voljo le v angleščini.

- Stranke, ki so gluhe ali naglušne in imajo vprašanja glede tehnične podpore ali dostopnosti HP-jevih izdelkov:
	- Uporabite RS/VRS/Web Cap Tel in pokličite +1 (877) 656-7058 od ponedeljka do petka med 6. uro zjutraj in 21. uro zvečer po ameriškem gorskem času.
- Stranke z drugimi ovirami ali omejitvami, povezanimi s starostjo, ki imajo vprašanja glede tehnične podpore ali dostopnosti HP-jevih izdelkov, izberite eno od naslednjih možnosti:
	- Pokličite +1 (888) 259-5707 od ponedeljka do petka med 6. uro zjutraj in 21. uro zvečer po ameriškem gorskem času.
	- Izpolnite kontaktni obrazec za invalide in ljudi zaradi starostnih omejitev Contact form for people with disabilities or age-related limitations.

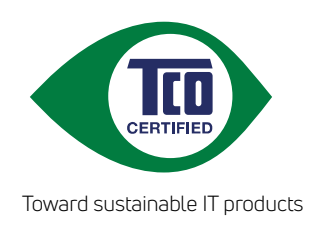

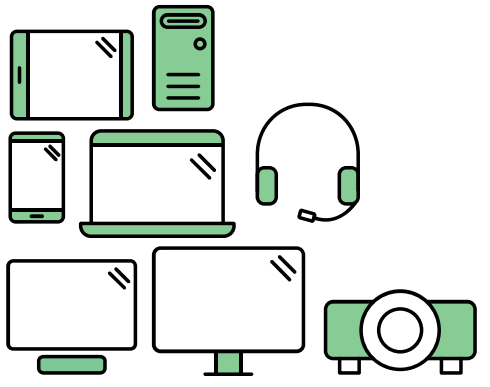

# Say hello to a more sustainable product

IT products are associated with a wide range of sustainability risks throughout their life cycle. Human rights violations are common in the factories. Harmful substances are used both in products and their manufacture. Products can often have a short lifespan because of poor ergonomics, low quality and when they are not able to be repaired or upgraded.

This product is a better choice. It meets all the criteria in TCO Certified, the world's most comprehensive sustainability certification for IT products. Thank you for making a responsible product choice, that help drive progress towards a more sustainable future!

Criteria in TCO Certified have a life-cycle perspective and balance environmental and social responsibility. Conformity is verified by independent and approved verifiers that specialize in IT products, social responsibility or other sustainability issues. Verification is done both before and after the certificate is issued, covering the entire validity period. The process also includes ensuring that corrective actions are implemented in all cases of factory non-conformities. And last but not least, to make sure that the certification and independent verification is accurate, both TCO Certified and the verifiers are reviewed regularly.

## Want to know more?

Read information about TCO Certified, full criteria documents, news and updates at **tcocertified.com.** On the website you'll also find our Product Finder, which presents a complete, searchable listing of certified products.